جامعة بوليتكنك فلسطين

كلية العلوم الإدارية ونظم المعلومات

تخصص تكنولوجياالمعلومات

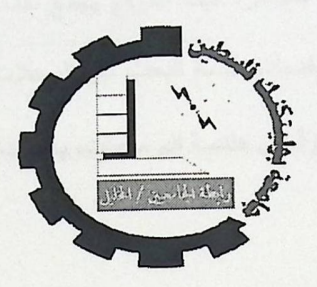

استخدام أطر الخدمات الموجهة في نظام حجز تذاكر الطيران

Using Service Oriented Architecture (SOA) In Airlines Tickets **Reservation System** 

فريق العمل

حسن التلاحمة

همام مسالمة

أشرف أبوفارة

بإشراف: د. فيصل خمايسة

قدم هذا المشروع استكمالاً لمتطلبات التخرج لدرجة البكالوريوس في تخصص تكنولوجيا المعلومات في

جامعة بوليتكنك فلسطين.

2011

Salah Lasby  $12495$ الرقم التسلسل Class. ..................................

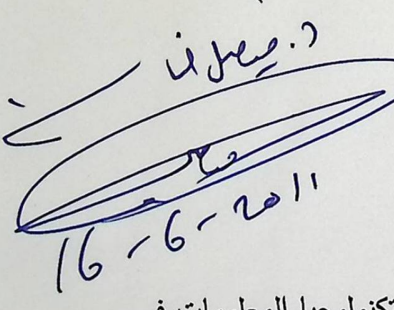

### ملخص المشروع

يهدف المشروع إلى بناء نظام الكتروني متكامل لخدمة المسافرين من خلال توفير التسهيلات اللازمة في كافة عمليات الحجز، بحيث يجمع هذا الموقع خدمات عديدة تتعلق بخدمة حجز تذاكر الطيران، يتم أخذها من مواقع حجز طيران توفر هذه الخدمات يتم تجميعها في موقع واحد، بحيث يكون المسافر يتعامل مع أكثر من موقع واحد في نفس الوقت، ولكن لا يظهر ذلك جلياً أمام المسافر، فهذا الموقع يجمع خدمات من أكثر من موقع وذلك باستخدام تقنية webservice ومن الأمثلة على هذه الخدمات خدمة البحث عن الرحلات، واختيار الرحلات المناسبة، وخدمات الدفع وخدمات أخرى . تم بناء النظام بناءً على أسس هندسة البرمجيات، باستخدام بيئة ( vs2005 ) البرمجية.

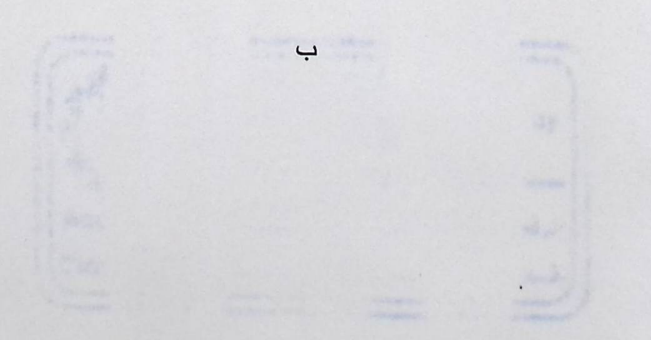

#### Abstract

This project aims to create an integrated electronic system for passenger service through provides of the necessary facilities in all areas of reservation, so that brings this site many services that related with many services reservation airline tickets, that are taken from the reservation sites that provides these services to be grouped in one site, so that the passenger deals with more than one site at the same time, but does not appear clearly for passenger, this site grouped services from more than one site, using web servicetechnology. Examplefor these services is, search for flights, choose the appropriateflight, payment services, and other services. The system built upon the foundations of software engineering, using (vs2005) programming environment.

إلى من أقرب إلى أنفسنا ...والدينا العزيزين

إلى من أغلى من الحياة في فلوينا ... إخوتنا

إلى من أحب الناس إلينا... أصدقاؤنا الأحبة

إلى كل طالب مُجِد حاملا العلم سلاحاً والإسلام منهجاً...

إلى أرواح كل الشهداء ... إلى فلسطين الإباء

إلى كل من ساهم في انجاز هذا المشروع....

إليكم جميعاً أهدي ثمرة جهدنا المتواضع....

فريق العمل

### الشكر والتقدير

نتقدم بجزيل الشكر والاحترام إلى جميع أعضاء الهيئة التدريسية

في كليةالعلوم الإدارية ونظم المعلومات

بجامعة بوليتكنك فلسطين.

كما ونوجه الشكرو التقدير إلى

الدكتور فيصل خمايسة

المشرف على هذاالمشروع

احتراما لجهوده ولما أبداه من ملاحظات قيمة.

وكل الشكر والاحترام إلى من ساهم في انجاز هذا المشروع

 $\ddot{\phantom{a}}$ 

فريق العمل

# قائمةالمحتويات

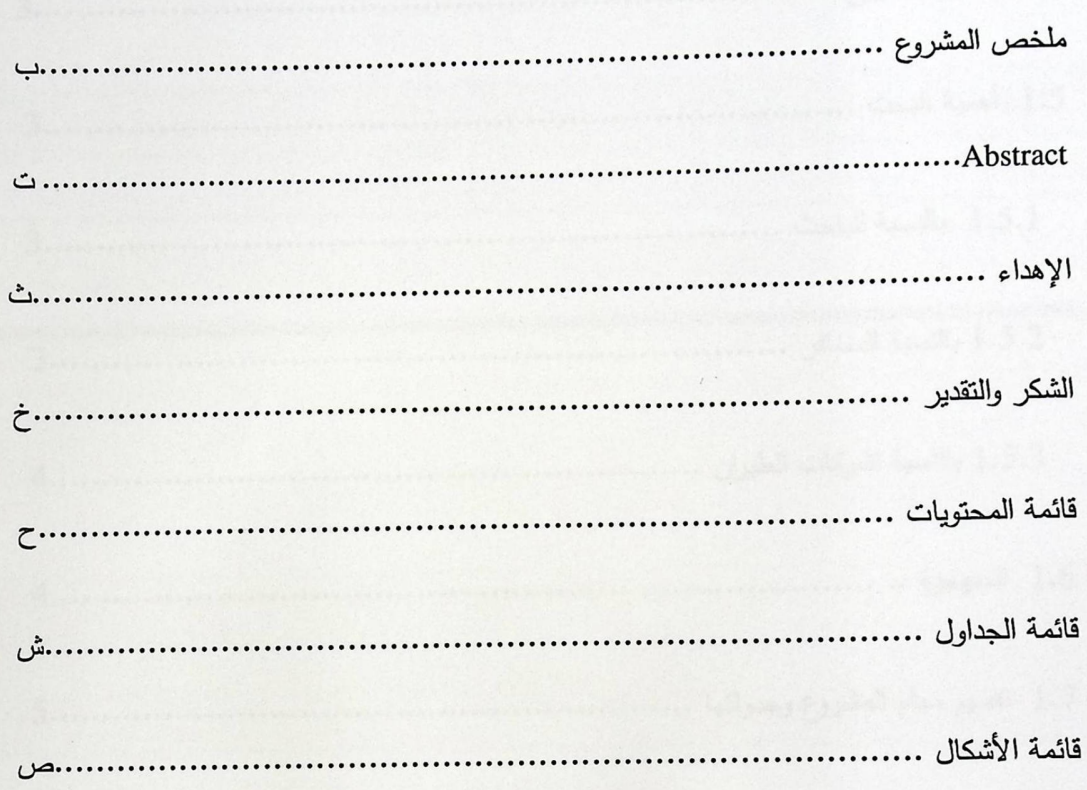

# الفصل الأول: المقدمة

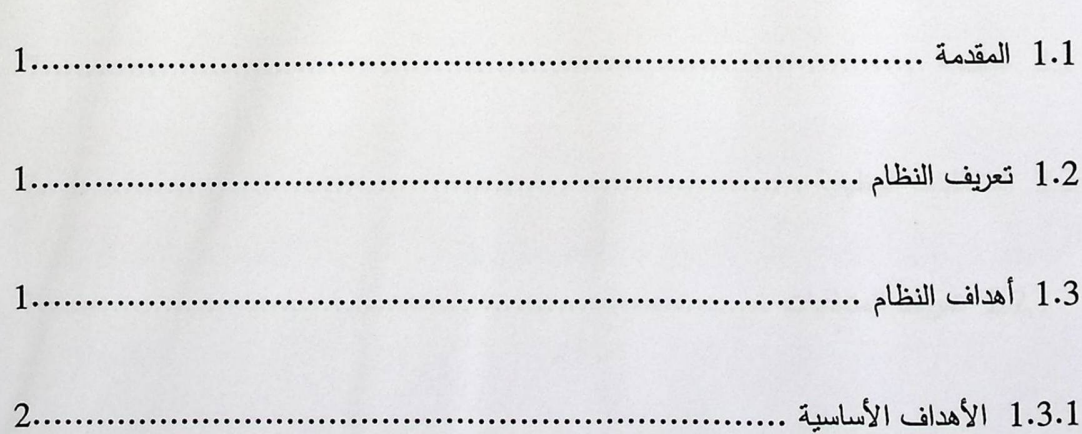

 $(1)$ 

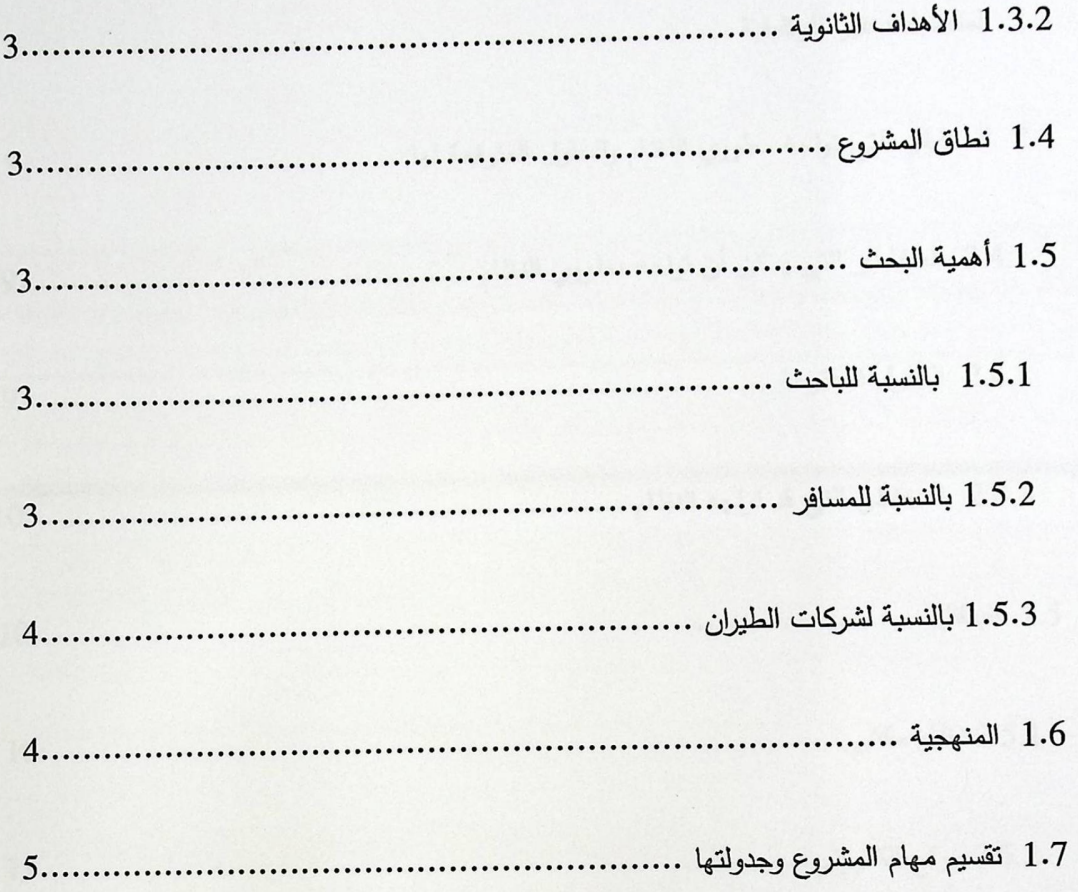

# الفصل الثاني: متطلبات النظام

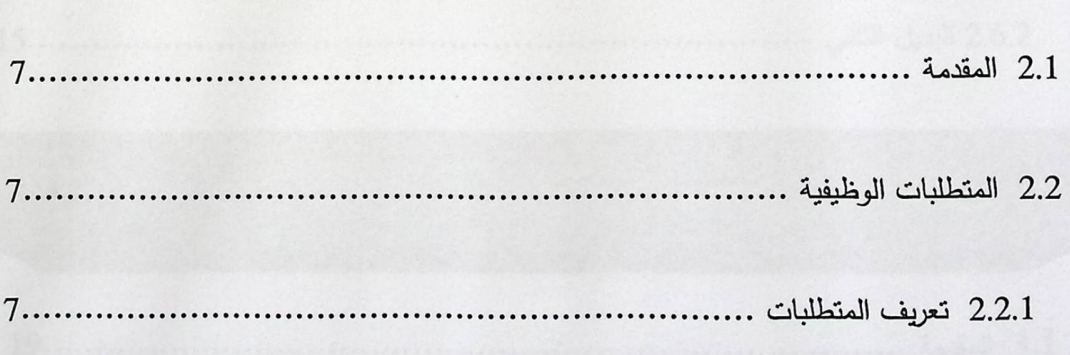

 $\overline{(2)}$ 

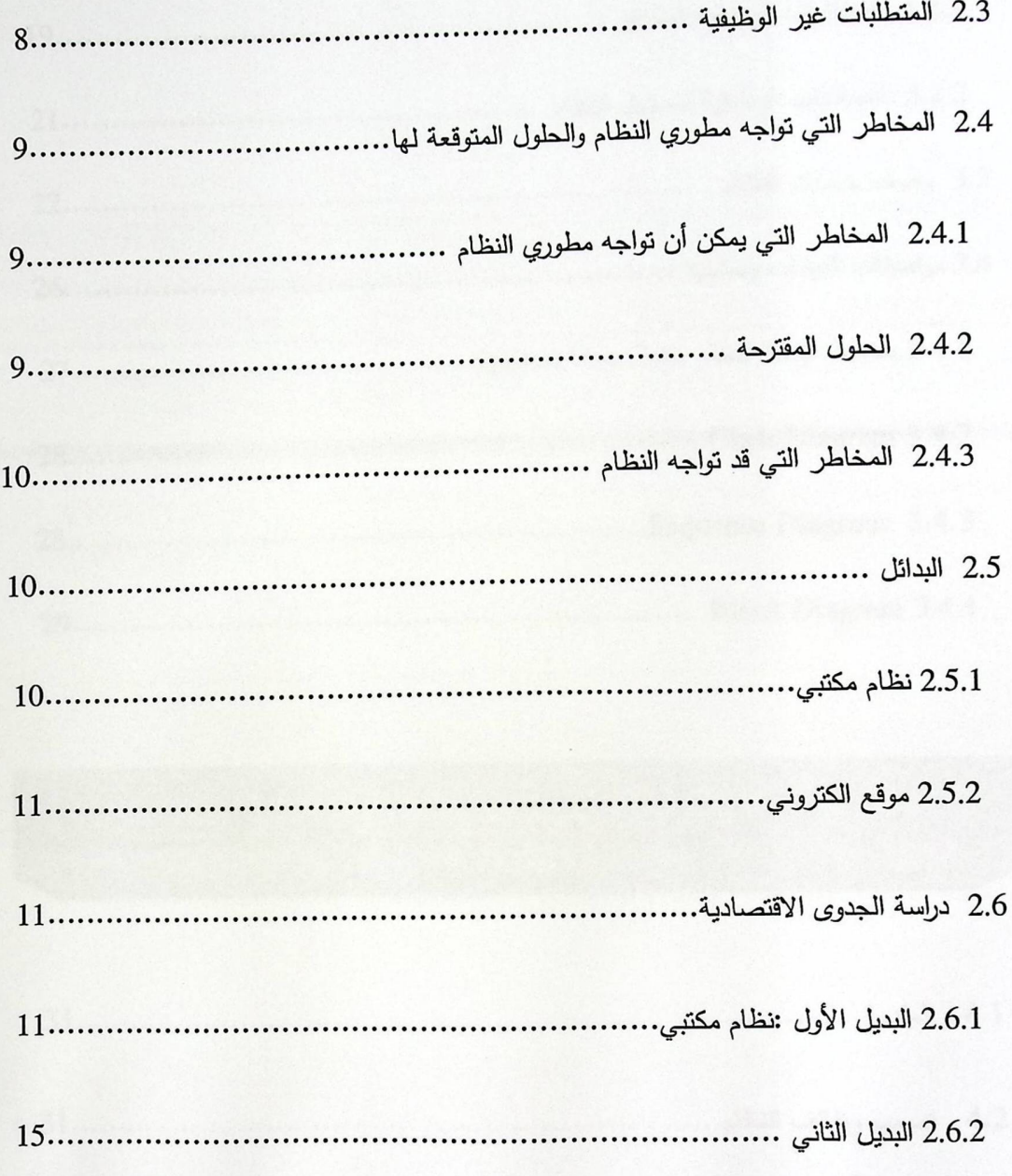

الفصل الثالث: وصف النظام

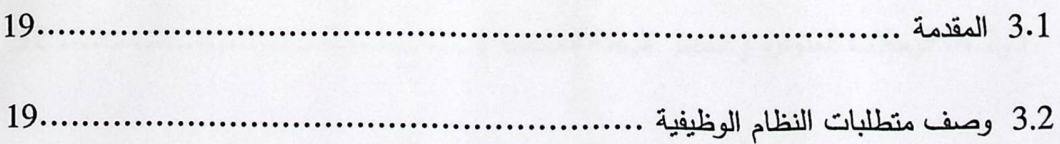

 $\boxed{\mathbf{(3)}}$ 

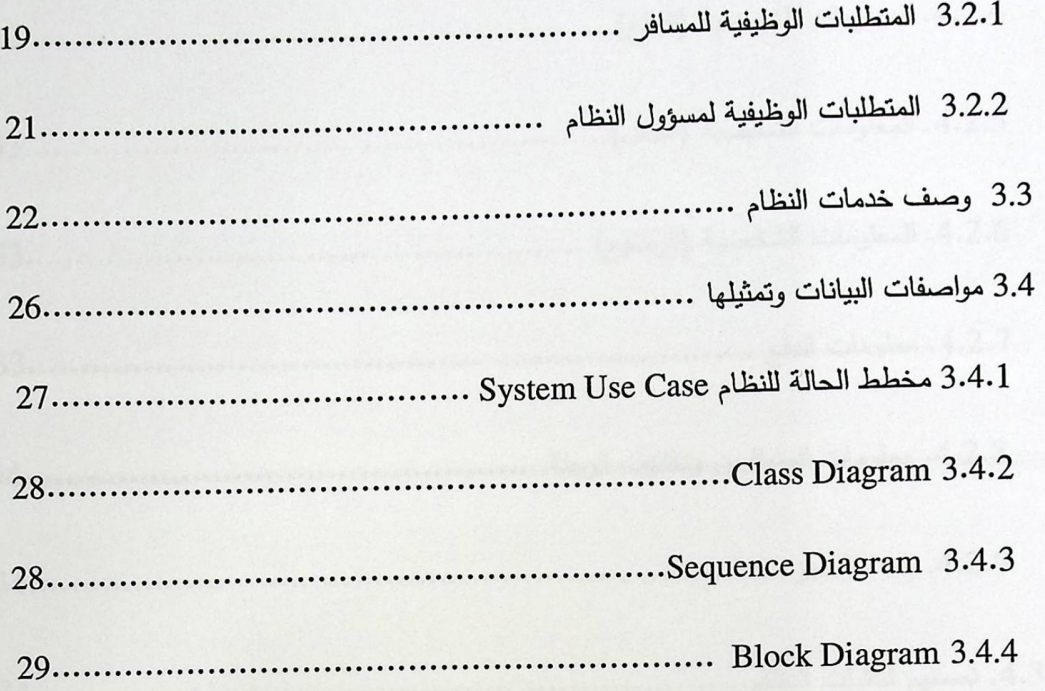

الفصل الرابع: تصميم النظام

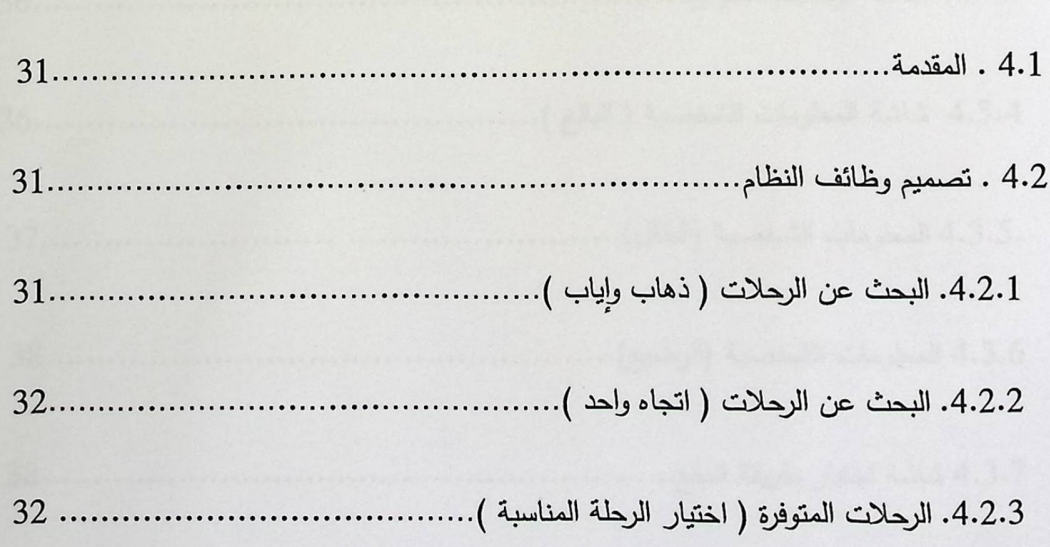

 $(4)$ 

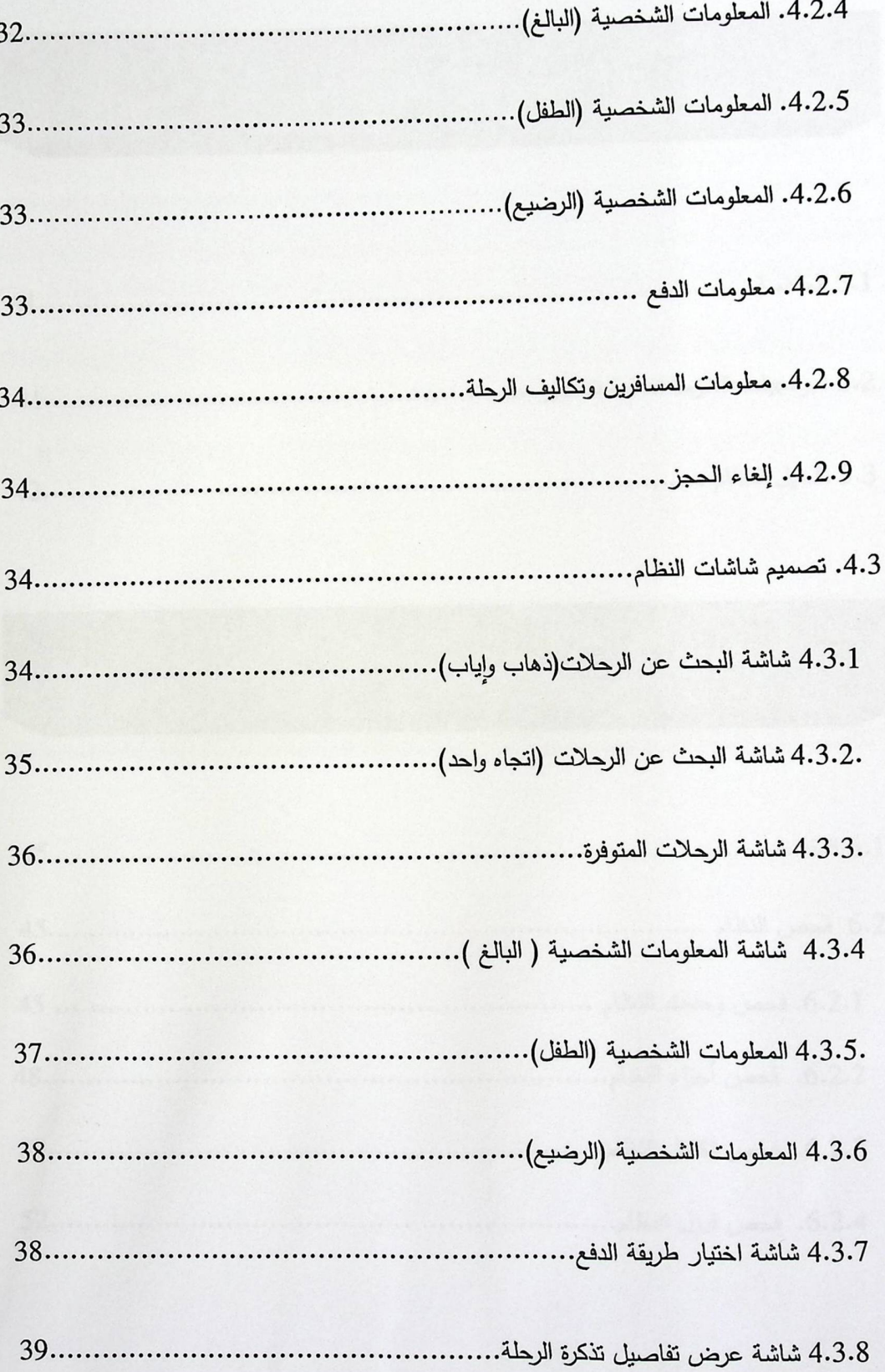

 $(5)$ 

 $(6)$ 

الفصل الخامس تطبيق النظام

الفصل السادس:فحص النظام

# 

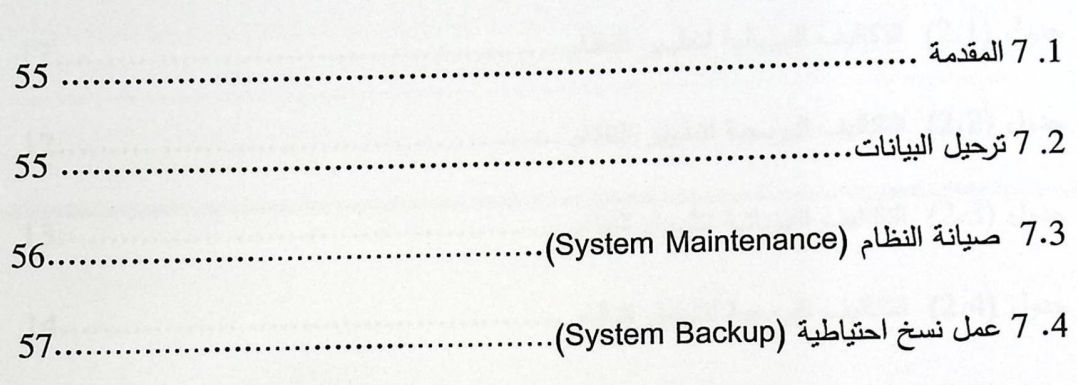

 $(7)$ 

 $(8)$ 

الفصل الثّامن: النّتائج والتوصيات

الفصل السابع:صيانة النظام

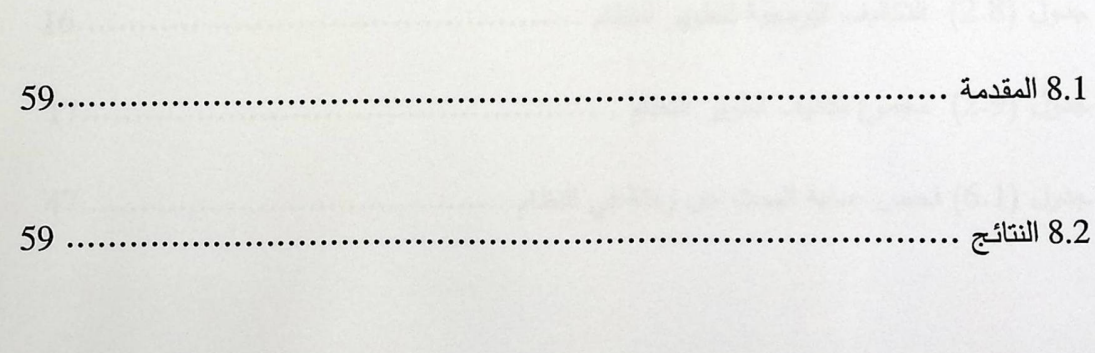

س

# قائمة الجداول

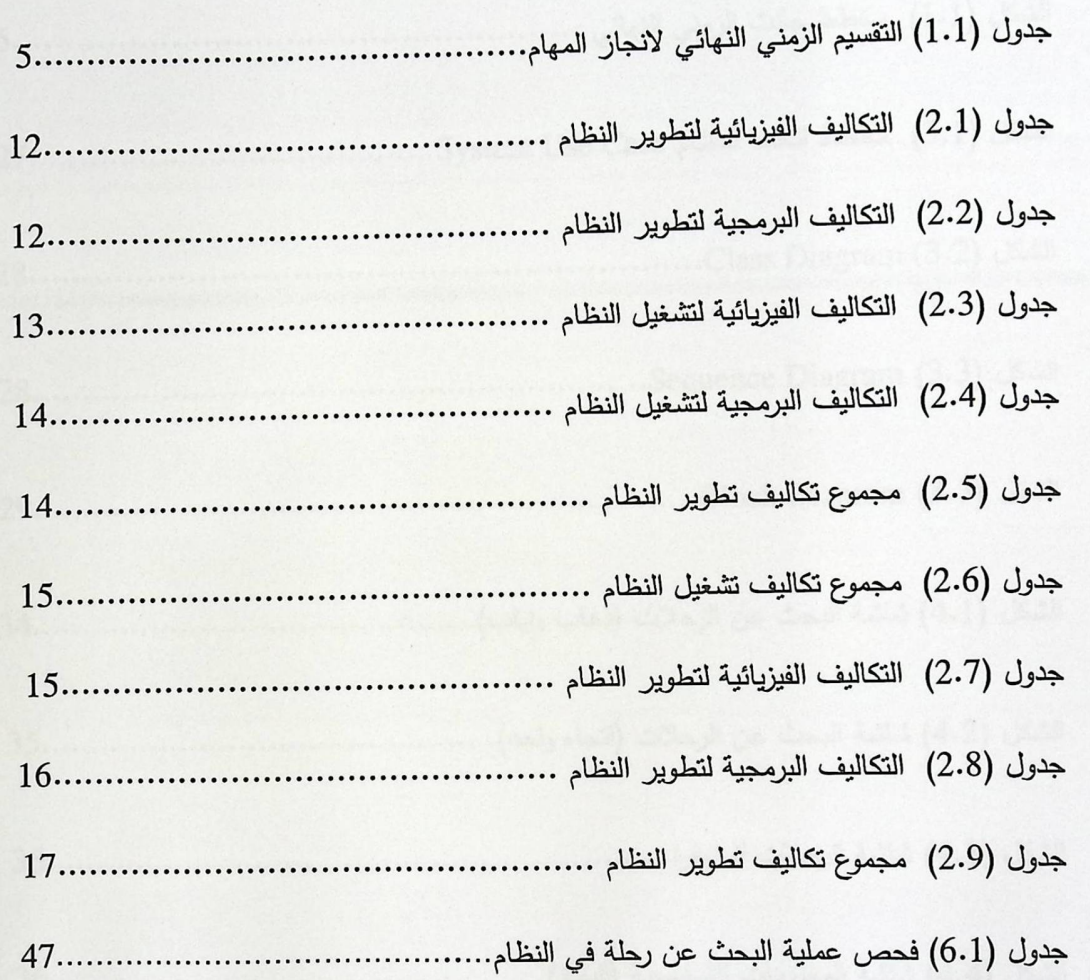

# فانمةالأشكال

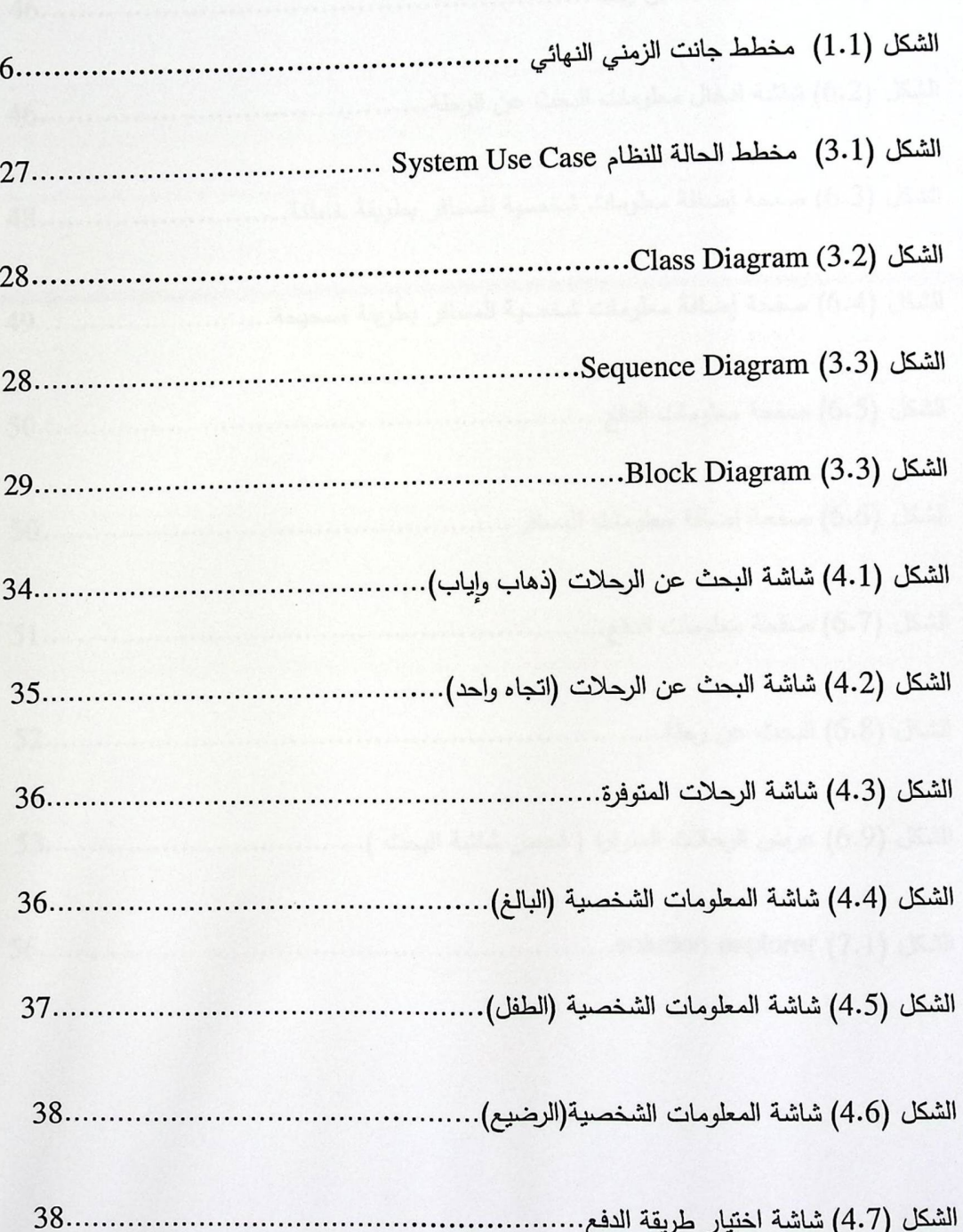

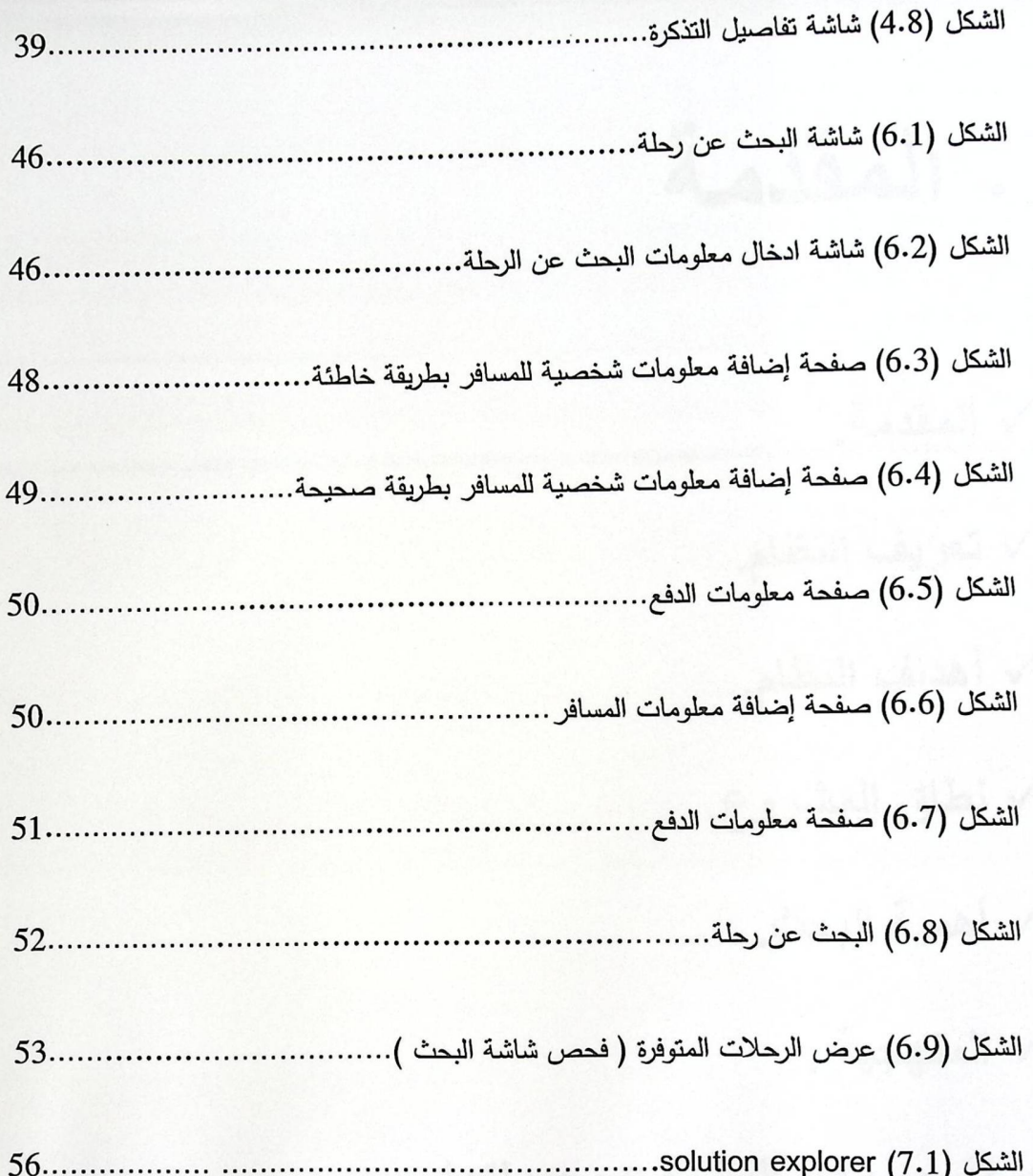

I. المقدمة

كم المقدمة √ تعريف النظام. ك أهداف النظام. √ نطاق المشروع. √ أهمية البحث. √ المنْهجية.

ك تقسيم مهام المشروع وجدولتها.

### 1.1. المقدمة

الوحدة

إن التطور الهائل للتكنولوجيا خلال القرون الماضية أتاح لنا الاستفادة من الانترنت الذي يعتبر من أقوى وسائل الربط الأكثر تطورا التي عرفها الإنسان على الإطلاق. وهذا التطور طال مجالات عدة ومن الأمثلة على هذه الأنظمة أنظمة السياحة والسفر ، بحيث أصبحت الأنظمة والمواقع الإلكترونية الداعمة في هذا المجال كثيرة جدا، وظهور خدمة Web Service أسهم إسهاما مباشرا في تطور هذا المجال بحيث أصبح بإمكاننا عمل تحاور مابين الأنظمة باستخدام هذه الخدمة وجمع خدمات عدة ً في نظام الكتروني واحد، مما أحدث فرقا بعد استخدام هذه الخدمة. إذ أتاح للمسافر الحجز في الشركة المناسبة التي يريدها وليس التي تفرض عليه عن طريق النظام بسلاسة وسهولة أكثر من الطرق التقليدية، ويزيد من جودة الحجز، بحيث يمكن المسافر من اختيار ما يريد من مواعيد رحلات، ولا يحصره بمواعيد محددة.

### 1.2. تعريف النظام

هو نظام الكتروني قائم على استخدام Web Service، يقوم بعملية حجز تذاكر الطيران لأكثر من شركة حجز ، لحل عدة مشاكل تواجه المسافر الذي يقوم بالحجز في شركة معينة مباشرة، فهذا النظام يوفر خيارات عديدة للمسافر من خـلال توفير أكثر من خدمـة حجز للرحلات فـي أكثر شركة فـي الموقـع، بحيث يتم عرض الرحلات المتوفرة حسب خيارات البحث التي قام بها المسافر من جميع الشركات المزودة لخدمات حجز تذاكر الطيران.

### 1.3. أهداف النظام

يهدف النظام إلى الاستفادة من الخدمات المتوفرة في مجال المشروع وتطبيقها، ومن هذه الخدمات خدمة الحجز والدفع في الشركة التي تم اختيارها، إضافة تحسينات على مجال الطيران، من خلال عرض خيارات الرحلات لعدة شركات وليس لشركة واحدة ، وإمكانية اختيار الرحلات من أي شركة. الهدف الأساسي في النظام

 $\mathbf 1$ 

هو أخذ الخدمة من المواقع التي تقدمها واستخدامها في موقعنا بما يخدم المسافر بحيث يستطيع المسافر الحصول على عدة خدمات في نظام واحد مما يسهل عمليات الحجز في مجال الطيران.

### 1.3.1 . الأهداف الأساسية:

#### 1. إعادة الاستخدام

نستطيع من خلال SOA إعادة استخدام خدمة معينـة في أكثـر من مكـان في النظـام (أي لا تكون مصـممة لخدمة برنامج واحد فقط)، ونأخذ هذه الخدمة إما عن ۖ طريق مبلغ من المال أو نأخذها بشكل مجاني من بعض الأنظمة التي تتيح ذلك.

### 2. المرونة

نستطيع فـي هـذه الميـزة الحصـول علـى Loosely-coupled أي الفصـل الكامـل مـا بـين الخـدمات بحيـث لا تتـأثر أي خدمــة بـالأخرى، بحيـث نعـدل ونضــيف خــدمات بــدون أي تعــارض أو أي مشـكلة مــا بين الخدمات.

#### 3. قلة التكاليف

تمتاز هذه التقنية بقلة التكاليف بحيث نحتاج إلى إعدادات بسيطة للربط مع خدمة معينة في نظام آخر ، بالمقابل قبل وجود هذه التقنية كنا نحتاج إلى إعدادات خاصة لعمل ذلك وقد تكون مكلفة جدا.

#### 4. سهولة عملية الحجز.

: 1.3.2 الأهداف الثانوية.

1. توفير وقت وجهد الزبون في البحث عن الشركة الأفضل.

2. زيادة قدرة الزبون على المقارنة بين الشركات من حيث الأسعار والرحلات وميزات أخرى تقدمها شركة معينة.

## 1.4. نطاق المشروع

يخدم هذا النظام المسافرين بشكل عام الراغبين في السفر عبر شركات الطيران حول العالم.

1.5. أهمية البحث

.1.5.1 بالنسبة للباحث :

أعد هذا المشروع استكمالا لمتطلبات الحصـول على درجـة البكـالوريوس فـي تخصـص تكنولوجيـا المعلومـات فـي جامعة بوليتكنك فلسطين.

1.5.2. بالنسبة للمسافر:

1. سرعة الوصول إلى خدمات ورحلات الشركات التي تدمج في صفحة واحدة.

2. سرعة وسهولة البحث عن رحلة معينة ومعرفة المعلومات الخاصة بها بالتفصيل.

3. سرعة وسهولة الحجز، بحيث يظهر النظام للمسافر ما يقوم به من عمليات بشكل متسلسل.

1.5.3. بالنسبة لشركات الطيران :

1. التقليل من نكرار العمل الذي يقوم به المسؤول عن النظام .

2. تعظيم عائدات شركة الطيران عن طريق وسائل مختلفة :

﴿ زيادة الوعي لدى المسافرين حول مختلف العروض الخاصة للشركات والخصومات لكل منها وذلك عن طريق وضع معلومات تفصيلية عن العروض التي تقدمها الشركة، وذلك يظهر من خلال إعلانات.

\* نقليل الوقت و الجهد للمسافرين في جدولة الرحلة ، ولا سيما عن طريق الحد من الجهد في البحث عن الرحلة التي يحتاجونها، وبذلك تكسب الكثير من الزبائن.

3. التحقق من صحة البيانات المدخلة وإعطاء التغنية الراجعة للمستخدم في حالة وجود أخطاء أو عدم تتاسق. 4. تجعل من السهل للمسافرين للتحقق من حالة تذكرة أو إجراء تغييرات على رحلتهم.

### 1.6. المنهجية

إن الآلية المتبعة في جمع المعلومات حول النظام هي ما يلي :

﴿ دراســة الأبـحــاث والأوراق الـعلميـــة والتقــارير الموثــوق فيهــا وبـعــض المواقــع المعوثــوق فيهــا علــى شــبكة الانترنت.

﴿ الرجوع إلى المشرف في كل خطوة من خطوات المشروع.

﴿ الاعتمادعلى أسس هندسة البرمجيات الحديثة في التحليل ورسم بعض المخططات التوضيحية. استخدام بيئة التطوير vs2005.

﴿ اختبار النظام بعد إتمام عملية تطويره بتطبيقه على مراحل هندسة البرمجيات.

﴿ الحصولِ على الخدمة من المواقع التي تقدم الخدمة مجانا أو بتكلفة معينة.

﴿ الْمَصْوَلِ عَلَى الْمُعْلُومَاتِ الْمُتَعْلَقَة بِالسُّفْرِ مِنْ أَشْخَاصٍ قَامُوا بِالسُّفْرِ مِن خلال الحجزالالكتروني.

# 1.7. تقسيم مهام المشروع وجدولتها

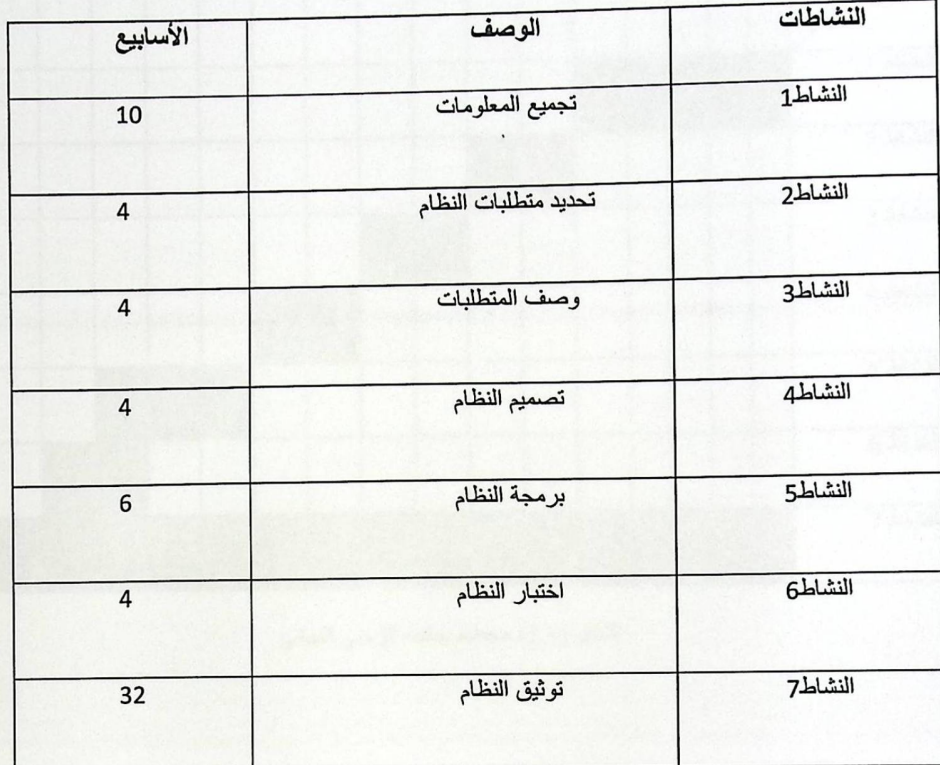

جدول (1.1 ) التقسيم الزمني النهاني لانجاز المهام.

# الجدول الزمني المتوقع لاستكمال مهام المشروع

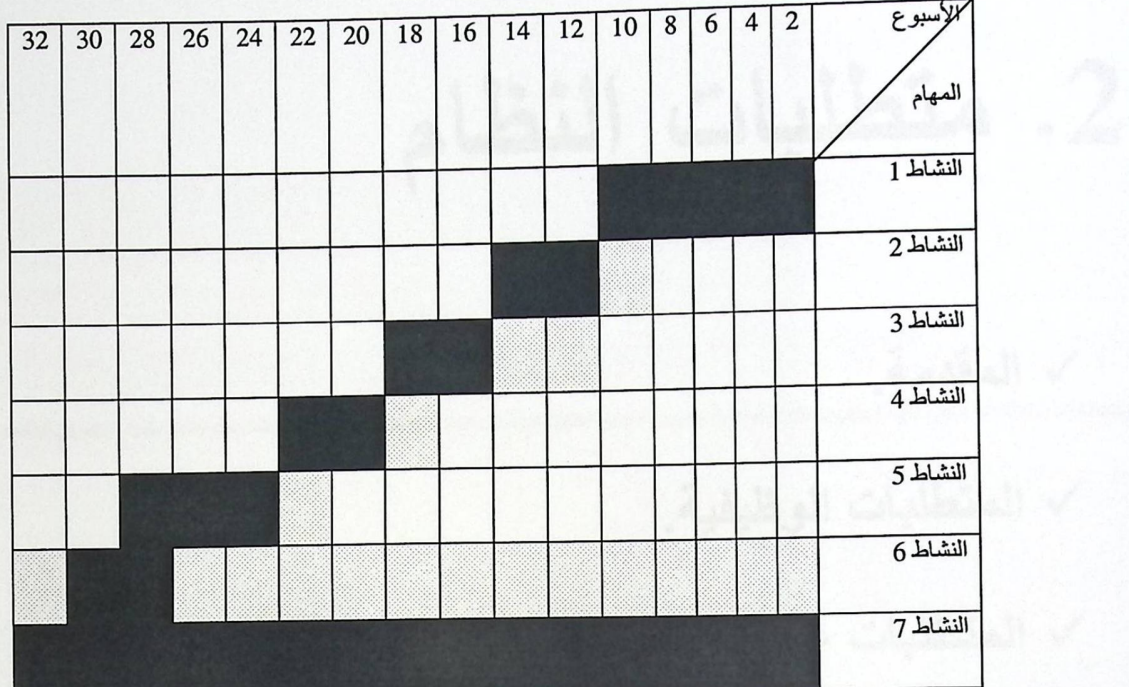

الشكل (1.1) مخطط جانت الزمني النهائي.

2. متطلبات النظام

- كم المقدمة.
- √ المتطْلبات الوظيفية.

√ المتطلبات غير الوظبفية.

√ المخاطر التي تواجه مطوري النظام والحلول المتوقعة لها. √ الْبِدائل

√ دراسة الجدوى الاقتصادية.

2.1. المقدمة

يتحدث هذا الفصل عن متطلبات النظام، وتعتبر هذه المرحلة من المشروع من المراحل الأساسية لنجاحه وإن متطلبات النظام تتقسم إلى قسمين وهي المتطلبات الوظيفية، والمتطلبات غير الوظيفية للنظام.

2.2. المتطلبات الوظيفية

يحوي هذا النظام وظائف عدة، وهي عبارة عن المتطلبات الوظيفية، حيث نقسم إلى قسمين وهي:

1. المتطلبات الوظيفية للمسافر .

2. المتطلبات الوظيفية لمسؤول النظام.

2.2.1. تعريف المتطلبات

\* المتطلبات الوظيفية المستخدم (المسافر):

1. تحديد نوع الرحلة.

2. تحديد المنطقة التي ينطلق منها المسافر .

3. تحديد المنطقة التي يريد السفر إليها.

4. تحديد تاريخ الانطلاق.

5. تحديد تاريخ العودة .

6. اختيار الرحلة المناسبة .

7. إدخال معلومات المسافر الخاصة بعملية الحجز.

8. الدفع.

9. إلغاء الحجز.

\* متطلبات مسؤول النظام:

1. إضافة الخدمات التي تقدمها شركة معينة أو أكثر إلى النظام.

2. حذف الخدمات التي تقدمها شركة معينة أو أكثر من النظام.

### 2.3. المتطلبات غير الوظيفية

هي عبـارة عن مجموعـة مـن المعـايير المتعـارف عليهـا والتـي يـتم مـن خلالهـا تطـوير النظـام بالإضـافة إلـى الخصائص التي تطرأ على النظام.

### \* سهولة الاستخدام

أن تكون واجهة النظام مرتبة بعناصرها ومكوناتها وسهلة التعامل بحيث تكون يستطيع المستخدم أن يدخل ويتعرف على جميع الأقسام الخاصة به بكل سهوله و دون أي تعقيدات. وذلك عن طريق وضع أو تصميم واجهة مريحة الألوان وتعرض العناصر بشكل مرتب بالنسبة للمسافر، وأيضا أن يكون هناك تسلسل منطقي في إجراء عمليات الحجز .

% الأداء

أن يكون سريع الاستجابة في العمليات التي يقوم بها المستخدم، وأن يكون النظام قادر على التعامل مـع عدد كبير من المستخدمين بدون حدوث أي خلل.

#### ﴿ السلامة (أمان وسرية البيانات)

فقط مسؤول النظام هو المخول في التعديل والتغيير على محتويات النظام، أيضاً يجب أن يكون النظام فيه درجة عالية من الأمان وسرية المعلومات.

### \* التناسق والتناغم

حيث يجب أن نكون وإجهات النظام متناسقة الشكل من حيث الألوان و الصور والأزرار والمظهر العام، وتكون الأزرار والقوائم في مكان واحد في جميع صفحات النظام وذلك عن طريق إظهار الواجهة بشكل مريح.

\* القابلية للتطوير

نظرا للتطور المستمر فإن النظام قابل للتطوير لمواكبة التغيرات السريعة، حيث أنه من الممكن إضافة خدمات العديد من الشركات إلى النظام بشكل أكبر .

\* إمكانية الوصول

توَفر النظام على شبكة الانترنت باستمرار بحيث يتمكن كل المستخدمين من الوصول إلى النظام في أي زمان و مكان.

2.4. المخاطر التي تواجه مطوري النظام والحلول المتوقع لها

يتحدث هذا القسم من هذه الوحدة عن مخاطر التي قد تواجه النظام في عملية التطوير ومحاولة وضع بعض الحلول لهذه المشاكل.

2.4.1. المخاطر التي يمكن أن تواجه مطوري النظام

- 1. خطر الوقت وتوزيع المهام حيث أن الفريق ملتزم بوقت محدد لتسليم المشروع.
	- 2. نقص الخبرات لدى أعضاءفريق العمل.
		- 3. تطوير النظام ضمن ميزانية محدودة.
	- 4. ظهور تعارض في المتطلبات الموجودة أو بروز متطلبات جديدة.
		- 5. عدم توفر service.
		- 6. التكاليف العالية للحصول على service.

### 2.4.2. الحلول المفترحة

- 1. الالتزام بتوزيع المهام على الوقت والحرص على أدائها في الوقت المحدد.
- 2. التدريب المستمر وتعلم كل ما يتطلبه النظام والاستعانة بالخبراء وأصحاب المشاريع السابقة.
	- 3. الدقة في تحليل متطلبات النظام لتحديد المشكلة بدقة.

4. بناء الخدمات التي يتطلبها النظام في حالة عدم توفرها أو ارتفاع تكلفتها.

2.4.3. المخاطر التي قد تواجه النظام

1. فقدان الاتصال بالخدمة .

2. عدم تلبية الخدمة للمتطلبات المحددة .

3. فقدان سرية البيانات الموجودة في النظام.

2.5. البدائل

تم مناقشة نوعين من البدائل النوع الأول نظام مكتبي (Windows Application) والنوع الثاني موقع الكتروني .(Website)

### 2.5.1. نظام مكتبى(Windows Application).

هذا النظام عبارة عن نظام يتم وضعه في مكاتب الحجز، بحيث يأتي المسافر ويعطي بياناته للمكتب ويقوم المسافر أيضا بالحجز يدويا، ويقوم الشخص المخول في مكتب السياحة والسفر بتفريغ البيانات في النظام وتخزينها في قاعدة البيانات وإرسالها إلى الشركات التي تقدم الرحلات إما عن طريق E-Mail أو عن طريق الفاكس، ويتم استلام التذاكر إما بال E-Mail أو بالفاكس كذلك.

% ميزات النظام المكتب*ى* 

1. يكون مستوى سرية البيانات عالية مما يقلل من إمكانية تسرب البيانات.

2. المستخدم يتحكم بالبيانات الموجودة في النظام.

\* سلبيات النظام المكتب*ى* 

1. محدودية الوصول إلى النظام حيث تكون من مكان واحد فقط .

2. لا يتم القيام بجميع المهام في نظام واحد، وذلك بسبب أن تعبئة البيانات تتم عن طريق النظام و بذلك نحن نقوم ببعض المهام بشكل منفصل عن النظام ،وليس مثل النظام الالكترونـي ، حيث يقوم النظام الالكتروني بالقيام بجميع العمليات بشكل الالكتروني.

### 2.5.2. موقع الكتروني(website)

### ﴿ ميزات الموقع الالكتروني

1. وجود النظام على خادم رئيسي .

2. إمكانية الوصول إليه من أي جهاز حاسوب موجود على شبكة الانترنت.

3. سهولة التعديل على البيانات.

### \* سلبيات الموقع الالكتروني

1. إمكانية اختراق النظام من قبل أل "Hacker".

2. عدم قدرة المسافر من الوصول إلى النظام في حال انقطاع الإنترنت.

3. عدم توفر service لسبب ما.

#### 2.6. دراسة الجدوى الاقتصادية

الجدوى الاقتصادية تعتبر خطوة من أهم خطوات التخطيط لأي مشروع، حيث يتم فيها دراسة المصادر مثل:المصادر البشرية، المصادر الفيزيائية، المصادر البرمجية، وتكلفة هذه المصادر لكل بديل.

2.6.1. البديل الأول: نظام مكتبي (windows Application).

% تكاليف تطوير النظام

1. تكاليف فيزيائية:

الجدول النالي يوضح تكاليف المصادر الفيزيائية لنطوير النظام:

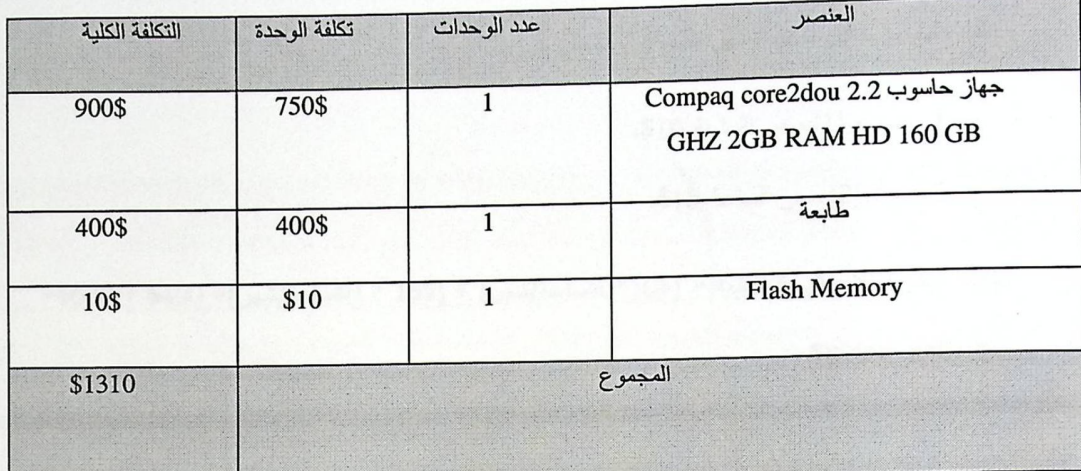

جدول(2.1) التكاليف الفيزيانية لتطوير النظام.

2. تكاليف برمجية:

الجدول التالي يوضح تكاليف المصادر البرمجية لتطوير النظام لفترة زمنية تعادل أربعة أشهر :

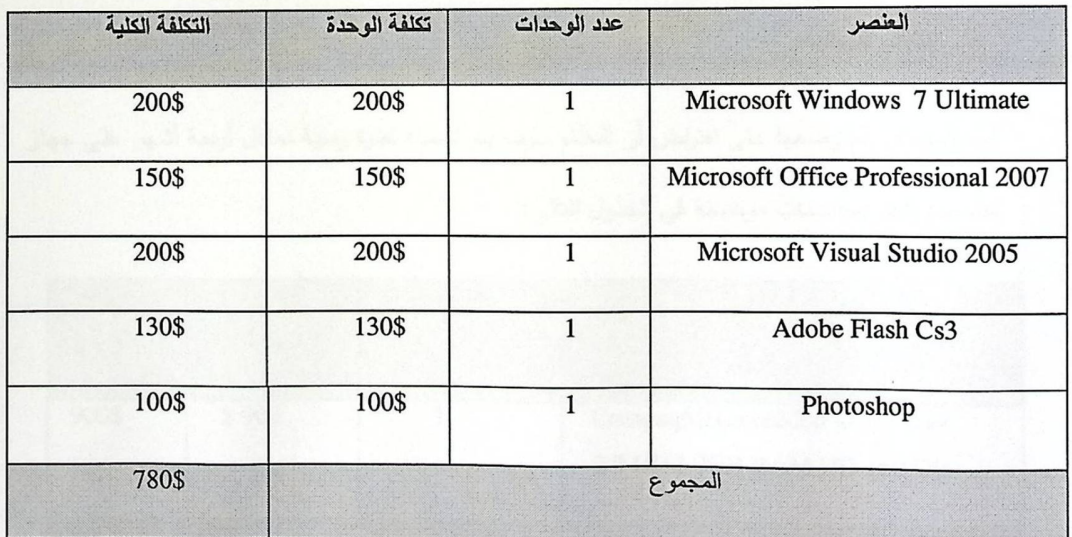

جدول (2.2) التكاليف البرمجية لتطوير النظام.

3. التكاليف البشرية:

النكلفة البشرية خلال ثمانية أشهر نقسم إلى ما يلي :

1. مبرمج (1) سعر الساعة 10\$.

2. مطل(2) سعر الساعة \$15.

التكلفة البشرية الإجمالي المتوقعة = (\$10°40ساعة/شهر) + (\$15 \* 40ساعة/شهر)= \$400 + 600=  $.$ \$8000 = 8\*\$1000

4. تكاليف أخرى:

هناك200\$ لتغطيةأشياءأخرى(مواصلات وأوراق وأقلام....الخ).

\* تكاليف تشغيل النظام

1. تكاليف فيزيائية:

هذه المصادر تم وضعها على افتراض أن النظام سوف يتم تشغيله لفترة زمنية تعادل أربعة أشهر على جهاز حاسوب واحد بمواصفات موضحة في الجدول التالي:

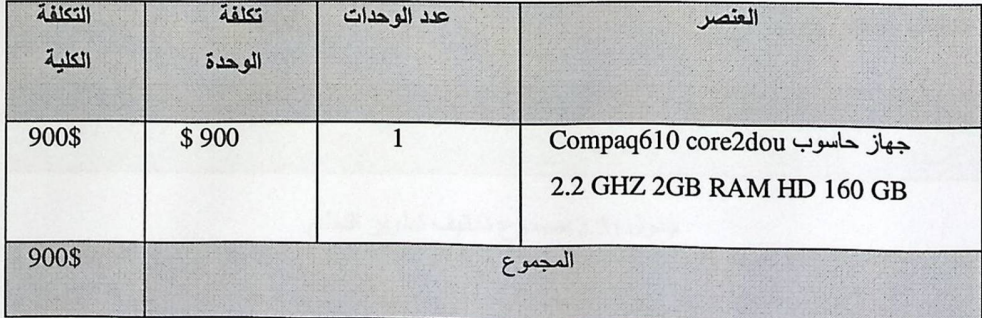

جدول (3 .2) التكاليف الفيزيائية لتشغيل النظام.

### 2. التكاليف البرمجية

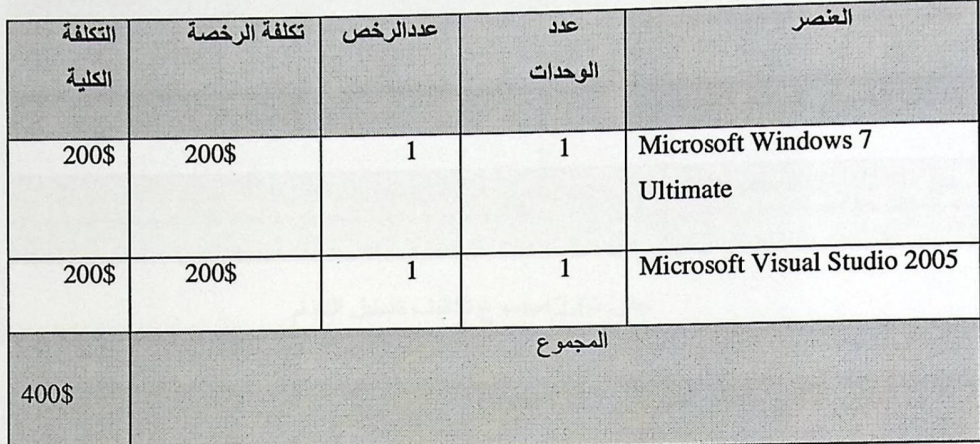

الجدول التالي يوضح تكاليف المصادر البرمجية لتشغيل النظام لفترة زمنية تعادل أربعة أشهر :

جدول (2.4) التكاليف البرمجية لتشغيل النظام

\* مجموع تكلفة تطوير النظام للبديل الأول:

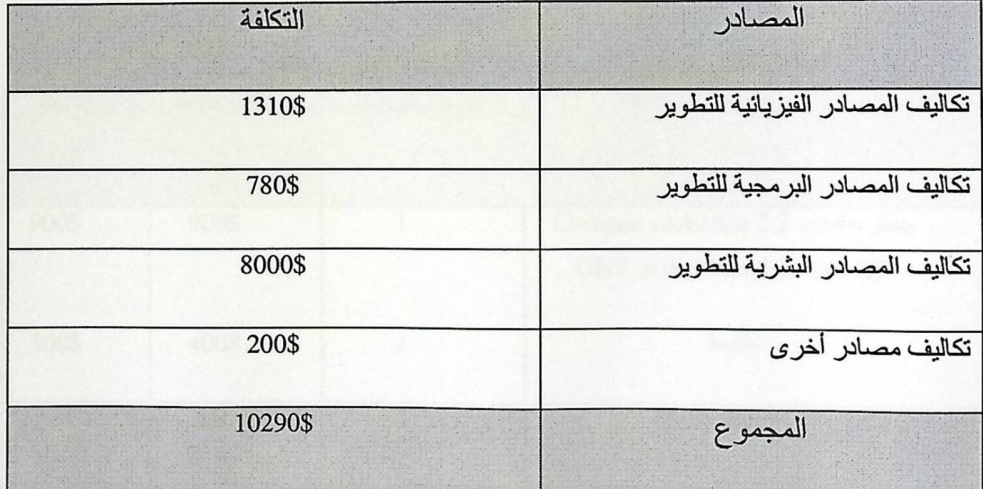

جدول (2.5)مجموع تكاليف تطوير النظام.

## \* مجموع تكلفة تشغيل النظام للبديل الأول:

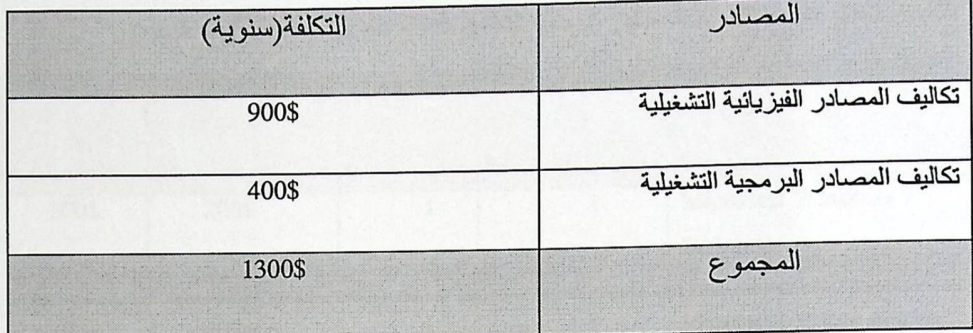

جدول(2.6)مجموع تكاليف تشغيل النظام.

2.6.2. البديل الثاني: نظام الكتروني (web site).

\* تكاليف تطوير النظام:

1. التكاليف فيزيائية:

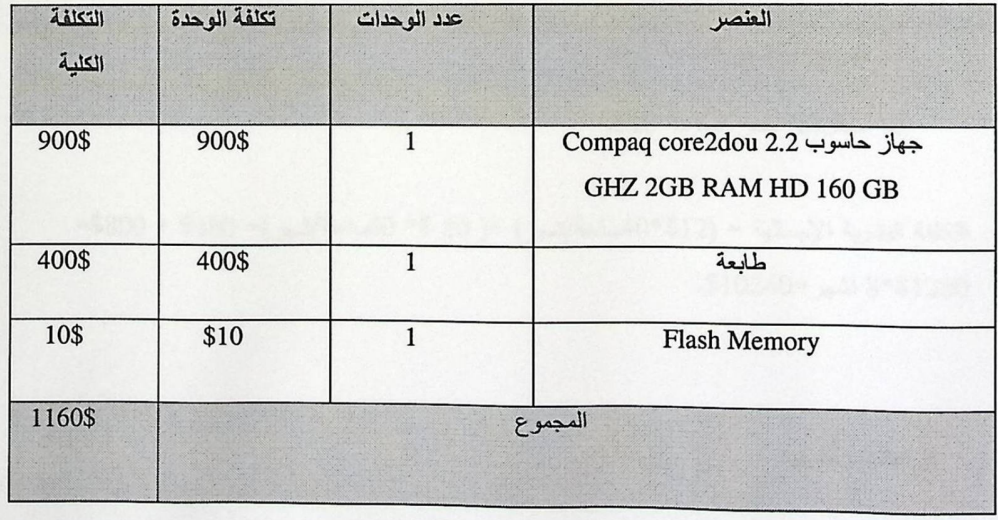

الجدول التالي يوضح تكاليف المصادر الفيزيائية لتطوير النظام:

جدول (2.7) التكاليف الفيزيانية لتطوير النظام.

### 2. تكاليف برمجية:

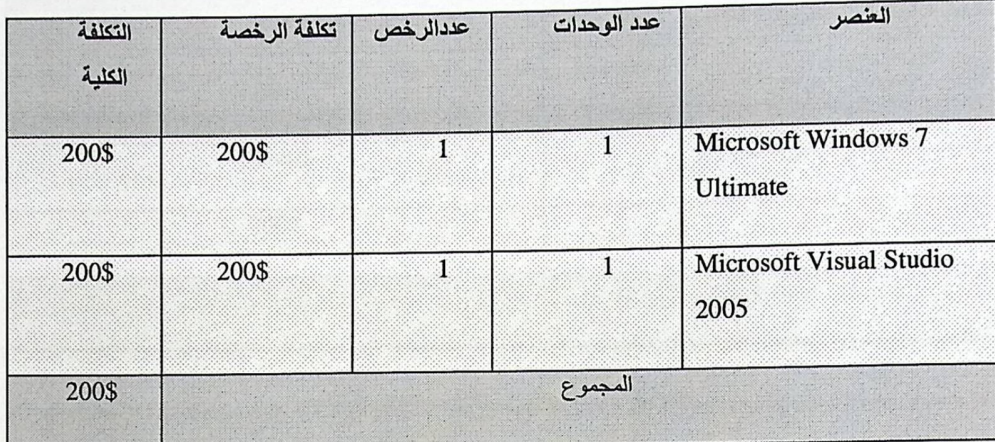

الجدول التالي بوضح تكاليف المصادر البرمجية لتطوير النظام قترة زمنية تعادل أربعة أشهر :

جدول(2.8) التكاليف البرمجية لتطوير النظام

3. التكاليف البشرية:

النكلفة البشرية خلال أربعة أشهر نقسم إلى ما يلي :

1. مبرمج(1) سعر الساعة 12.

2. مطل(2) سعر الساعة 20\$.

التكلفة البشرية الإجمالية = (12\$\*40ساعة/شهر) +( 20 \$\* 40ساعة/شهر)= 4800 + 800%= 8\*\$1280 اشهر=\$10240.

4. تكاليف أخرى:

هناك 200\$ لتغطيةأشياءأخرى(مواصلات وأوراق وأقلام....الخ).

\* تكاليف تشغيل النظام:

لتشغيل النظام نحتاج إلى استضافة النظام على خادم شركة الاستضافة المتوقع 150\$ لكل عام.

## \* مجموع تكلفة تطوير النظام للبديل الثاني:

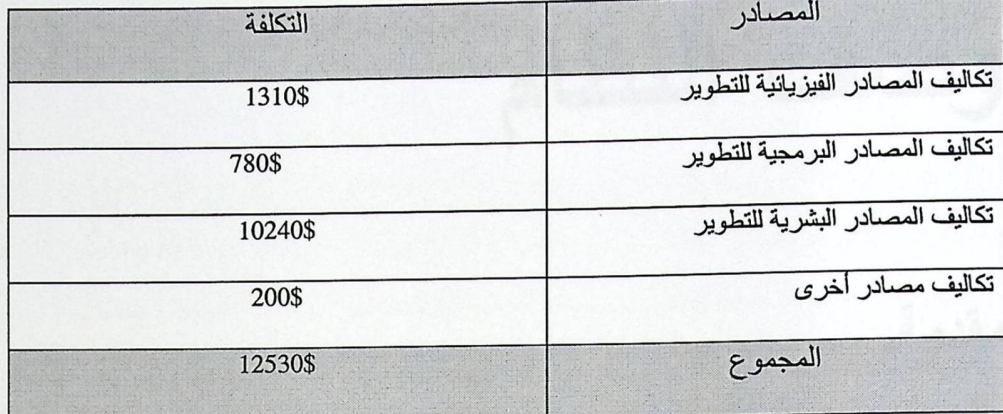

جدول (2.9)مجموع تكاليف تطوير النظام.

\* مجموع تكلفة تشغيل النظام للبديل الثاني :

لتشغيل النظام نحتاج إلى استضافة النظام على خادم شركة معينة حيث أن ثمن الاستضافة المتوقع 150\$ لكل عام.

≮ لقد تم اختيار البديل الثاني وهو بناء موقع الكتروني (Website) وذلك لعدة أسباب: 1. انخفاض التكاليف التي نحتاجها لتشغيل النظام حيث أن النظام سوف يتم إضافته على خادم لدى شركة معينة بقيمة 150\$ سنويا.

2. الزمن : يمكن المستخدم من أن يتصل بالنظام في كل زمان ومكان.

# 3. وصف النظام

كم المقدمة.

√ وصفْ متطْلبات النظام الوظيفية.

√ مواصفات البيانات وتمثيلها.

Use Case Diagram V

.Class Diagram √

.Sequence Diagram √

. Block Diagram V

3.1. المقدمة:

تعتبر مرحلة جمع المتطلبات ووصفها من أهم المراحل، وهي خطوة أساسية لتطوير أي نظام وإكماله وفي هذه المرحلة سنقوم بوصف المتطلبات الوظيفية للنظام وتحديد علاقتها ببيئة النظام بشكل مفصل.

3.2. وصف متطلبات النظام الوظيفية:

1. المتطلبات الوظيفية الخاصة بالمسافر .

2. المتطلبات الوظيفية الخاصة بمسؤول النظام .

3.2.1. وصف المنطلبات الوظيفية للمسافر .

1. تحديد نوع الرحلة :

الوظيفة : يتم تحديد نوع الرحلة .

الوصف : تمكين المسافر من اختيار نوع الرحلة .

2. تحديد المنطقة التي ينطلق منها المسافر :

الوظيفة : تحديد المنطقة التي سوف ينطلق منها المسافر . الوصف : تمكين المسافر من تحديد المنطقة التالي يريد السفر منها. المدخلات : اسم المنطقة التي سوف ينطلق منها. الإجراءات : يقوم المسافر بالدخول إلى صفحة الموقع، ومن ثم يقوم بإدخال المنطقة التي يريد السفر منها عن طريق اختيار اسم المنطقة من القائمة التي تعرض أسماء المناطق .

3. تحديد المنطقة التي يريد السفر إليها:

الوظيفة : تحديد المنطقة التي يريد السفر إليها المسافر .
الوصف : تمكين المسافر من تحديد المنطقة التي يريد السفر إليها. المدخلات : اسم المنطقة.

الإجراءات : يقوم المسافر بالدخول إلى صنفحة الموقع ، ومن ثم يقوم بإدخال المنطقة التي يريد السفر إليها عن طريق اختيار اسم المنطقة من القائمة التي تعرض أسماء المناطق .

4. تحديد عدد المسافرين :

الوظيفة : تمكن المسافر من تحديد عدد المسافرين.

الوصف : تحديد عدد المسافرين في الرحلة من ( بالغ، طفل، رضيع ). المدخلات : عدد المسافرين.

الإجراءات : يقوم المسافر بتحديد عدد المسافرين في الرحلة .

5. اختيار درجة الرحلة :

الوظيفة : اختيار درجة الرحلة .

الوصف : تمكين المسافر من اختيار درجة الرحلة ( أعمال، سياحية، أولى )

المدخلات : درجة الرحلة.

الإجراءات : يقوم المسافر بعد اخيار الرحلة باختيار درجة الرحلة .

6. إدخال معلومات المسافر الخاصة بعملية الحجز :

الوظيفة : إدخال معلومات المسافر الخاصة بعملية الحجز . الوصف : يقوم المسافر بإدخال جميع البيانات التي يطلبها الموقع منه في عملية الحجز . المدخلات : معلومات المسافر الخاصة بعملية الحجز .

المخرجات : صفحة الدفع .

الإجراءات : يقوم المسافر بعد اختيار الرحلة بإدخال المعلومات الخاصة بعملية الحجز .

7. الدفع :

الوظيفة : دفع تذكرة الرحلة.

الوصف : يقوم المسافر بإدخال معلومات البطاقة الائتمانية. المدخلات : معلومات البطاقة الائتمانية .

الإجراءات : يقوم المسافر بدفع رصيد التذكرة لتثبيت الحجز .

8. إلغاء الحجز :

الوظيفة : إلغاء الحجز في الموقع الالكتروني . الوصف : يقوم المسافر بإلغاء الحجز الذي قام به مسبقاً. الإجراءات : يقوم المسافر بالتراجع عن الحجز من خلال إلغاء الحجز .

3.2.2. وصف المتطلبات الوظيفية لمسؤول النظام :

1. إضافة الخدمات التي تقدمها شركة معينة أو أكثر إلى النظام. الوظيفة : يقوم المسؤول في النظام بإضافة الخدمات التي تقدمها أي شركة إلى النظام. الوصف : المسؤول يضيف الشركة المقدمة للخدمات إلى الموقع. المطلوب : توفر service عند هذه الشركة. الإجراءات : يقوم المسؤول بإضافة كود web service الخاص بالشركة على الموقع .

2. حذف الخدمات التي تقدمها شركة معينة أو أكثر من النظام. الوظيفة : يقوم المسؤول في النظام بحذف الخدمات التي تقدمها أي شركة من النظام. الوصف : المسؤول يحذف الشركة المقدمة للخدمات إلى الموقع. المطلوب : توفر service لهذه الشركة عند مسؤول النظام. الإجراءات : يقوم المسؤول بحذف كود web service الخاص بالشركة من الموقع .

3. إدارة الموقع الإلكتروني ( التحكم في المشاكل التي تعيق النظام ). الوظيفة : إدارة الموقع وحل المشاكل التي تُصادف فيه. الوصف : يقوم مسؤول النظام بحل المشاكل التي تصادف النظام. المخرجات : تصحيح المشاكل. الإجراءات : يقوم مسؤول النظام بحل أي مشكلة تحصل للنظام .

3.3 . وصف خدمات النظام الوظيفية

ح خدمة البحث عن الرحلات ( اتجاه واحد )

- ح خدمة البحث عن الرحلات (ذهاب واياب) الوصف : هذه الخدمة تقوم بالبحث عن رحلات ( الذهاب والاياب ) في الشركة وارجاع معلومات الرحلة. المدخلات : منطقة الانطلاق، منطقة الوصول، تاريخ الانطلاق، تاريخ الوصول. المدخلات : يعطى رقم الرحلة التي تتطابق مع المدخلات.
	- الوصف : هذه الخدمة تقوم بالبحث عن رحلات ( اتجاه واحد ) في الشركة وارجاع معلومات الرحلة . المدخلات : منطقة الانطلاق، منطقة الوصول ، تاريخ الانطلاق . المخرجات : يعطي رقم الرحلة التي تتطابق مع المدخلات.
		- ﴿ خَدِمة ارجاع مناطق المغادرة التي تقدمها الشركة . الوصف : هذه الخدمة تقوم بارجاع جميع مناطق الانطلاق التي تقدمها الشركة . المغرجات : مناطق الانطلاق .
			- لأ خدمة ارجاع مناطق الوصول التي تقدمها الشريحة الوصف: هذه الخدمة تقوم بارجاع جميع مناطق الوصول التي تقدمها الشركة .

المغرجات: مناطق الوصول .

لا خدمة ارجاع معلومات الرحلات ( الذهاب والاياب ) الوصف : هذه الخدمة تقوم بارجاع معلومات رحلة الذهاب والاياب . المدخلات : رقم الرحلة . المغرجـات : منطقة المغادرة ، منطقة الوصـول ، تـاريخ المغـاردة ، تـاريخ الوصـول ، سـعر الرحلـة ، نـوع الطائرة .

﴿ خَدمة ارجاع معلومات الرحلات ( اتجاه واحد )

الوصف : هذه الخدمة تقوم بارجاع معلومات رحلة اتجاه واحد

المدخلات : رقم الرحلة .

المخرجات : منطقة المغادرة ، منطقة الوصول ، تاريخ المغادرة ، سعر الرحلة ، نوع الطائرة .

﴿ خَدمة اضافة معلومات المسافر

الوصف : هذه الخدمة تقوم بارسال معلومات المسافر الى الشركة. المعدلة : لقب المسافر ، الاسم الأول، اسم العائلة، يوم الميلاد، شهر الميلاد ، سنة الميلاد، المرحلة العمريـة للمسـافر، رقم الرحلـة المختـارة ، رقم معلومـات الـدفع ، رقم معلومـات العنـاوين ، رقم معلومـات العناوين التي نرسل عليها الفاتورة ، درجة المسافر ، رقم المقعد.

المخرجات : رقم المسافر .

﴿ خَدِمةِ البِحثِ عن توفِرِ مقعدٍ في درجةِ الأعمالِ الوصف : هذه الخدمة تبحث في توفر مقعد في درجة الأعمال. المدخلات : رقم الرحلة.

المخرجات : عدد المقاعد المتوفرة في هذه الرحلة.

﴿ خَدمة حجز مقعد في درجة الأعمال

الوصف : هذه الخدمة تحجز مقعد في درجة الأعمال . المدخلات : رقم الرحلة ، عدد المقاعد المتوفرة للرحلة . المخرجات : عدد المقاعد المتوفرة بعد حجز المقعد .

﴿ خَدمة البحث عن توفر مقعد في درجة السياحة الوصف : هذه الخدمة تبحث في توفر درجة مقعد في درجة السياحة. المدخلات : رقم الرحلة. المخرجات : عدد المقاعد المتوفرة في هذه الرحلة.

> ≪ خدمة حجز مقعد ف*ي* درجة السياحة الوصف : هذه الخدمة تحجز مقعد في درجة السياحة. المدخلات : رقم الرحلة ، عدد المقاعد المتوفرة للرحلة. المخرجات : عدد المقاعد المتوفرة بعد حجز المقعد .

≪ خدمة البحث عن توفر مقعد في درجة الأولى

الوصف : هذه الخدمة تبحث في توفر درجة مقعد في درجة الأولى المدخلات : رقم الرحلة. المخرجات : عدد المقاعد المتوفرة في هذه الرحلة.

> ≪ خدمة حجز مقعد في الدرجة الأول*ى* الوصف : هذه الخدمة تحجز مقعد في الدرجة الأولى المدخلات : رقم الرحلة ، عدد المقاهد المتوفرة للرحلة. المغرجات : عدد المقاعد المتوفرة بعد حجز درجة.

﴿ خَدمة البحث عن تطابق معلومات بطاقة الائتمان

الوصف : هذه الخدمة تقوم بفحص معلومات بطاقة الائتمان ومقارنتها مع المعلومات الموجودة في قاعدة بيانات الشركة.

المدخلات : نوع البطاقة ، رقم البطاقة ، رقم السرية ، شهر انتهاء البطاقة ، سنة انتهاء البطاقة ، اسم مالك البطاقة.

المخرجات : رسالة تظهر تطابق البيانات أم لا.

﴿ خَدمة اضافة العناوين التي ترسل لها الفاتورة

الوصف : هذه الخدمة تضيف معلومات العناوين التي ترسل لها الفاتورة. المدخلات : اسم الدولة ، اسم المدينة ، رمز البريد للمنطقة.

ط خدمة اظهار سعر الرحلة

الوصف : هذه الخدمة تظهر سعر الرحلة المختارة.

المدخلات : رقم الرحلة.

المخرجات : السعر .

ح خدمة اضافة تفاصيل الأسعار للرحلة

الوصف : هذه الخدمة تقوم باضافة تفاصيل الاسعار الى الشركة.

المدخلات : مجموع التكاليف للمسافرين في رحلة معينة.

≪ خدمة عرض بيانات المسافر

الوصف : هذه الخدمة تقوم بعرض بيانات المسافرين بعد عملية الحجز . المدخلات : رقم المسافر .

المخرجات : معلومات المسافرين .

ح خدمة اضافة ارقام الاتصال

الوصف : هذه الخدمة تقوم باضافة ارقام الاتصال الخاصة بالمسافر .

المدخلات : رمز الدولة ، رمز المنطقة ، رقم الـهاتف ، رقم الموبايل ، البريد الالكترونـي .

ح خدمة حذف معلومات الحجز

الوصف : هذه الخدمة تقوم بحذف كافة معلومات الحجز الخاصة بالمسافر . المدخلات : رقم المسافر .

## 3.4 . مواصفات البيانات وتمثيلها (Information Descriptions and Models).

ننـاقش فـي هذا البنـد كيفيـة تـدفق البيانـات بـين عناصـر النظـام (Objects) وتمثيل هذه العناصـر ، وخط سير العمليات واسم العمليات التي يقوم بها كل عنصر وذلك كالتالي :

- Use Case Diagram .
	- Class Diagram .
- **Sequence Diagram**  $\bullet$
- **Block Diagram For Web Service .**

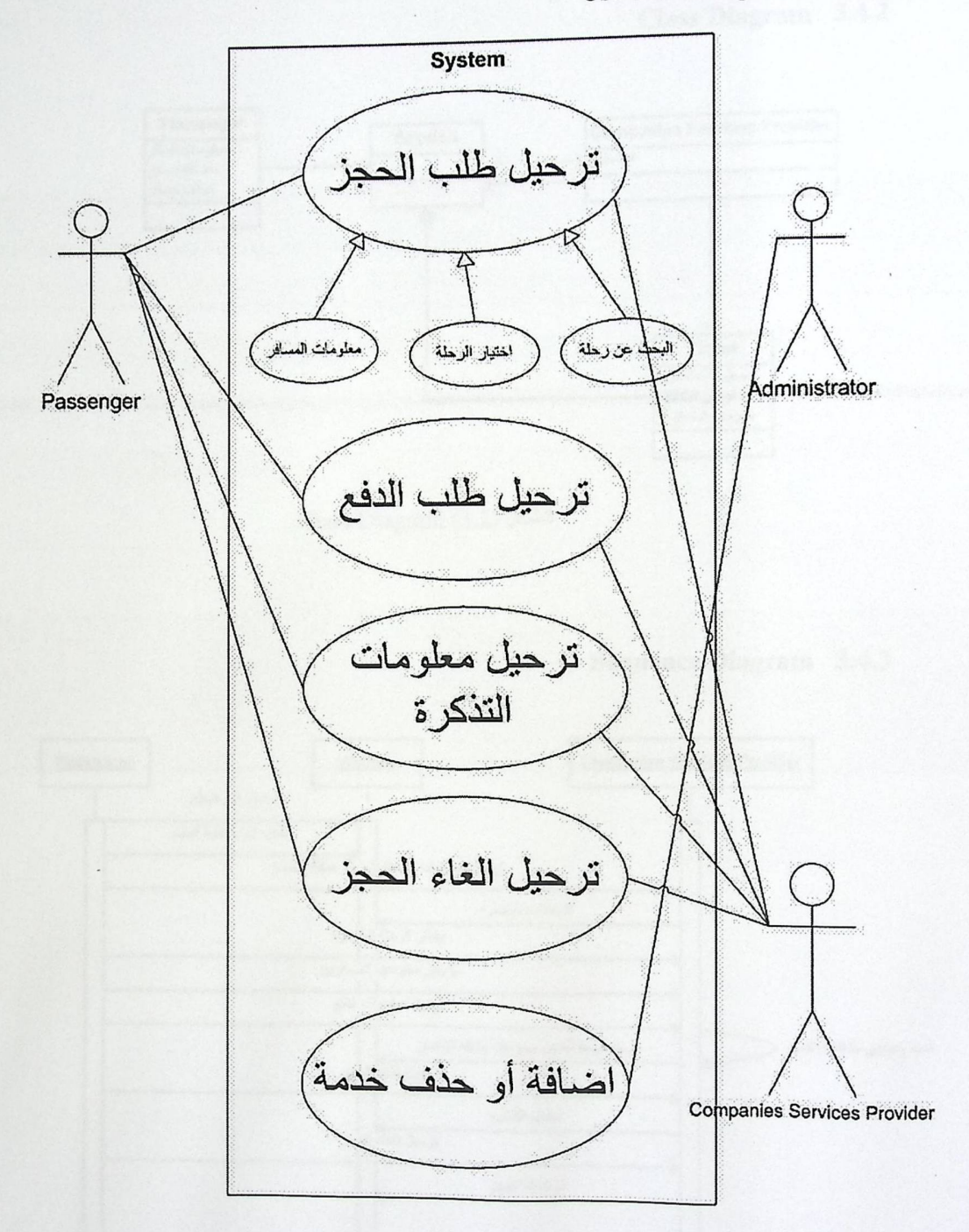

**Use Case Diagram**  $3.4.1$ 

Use Case (3.1) الشكل

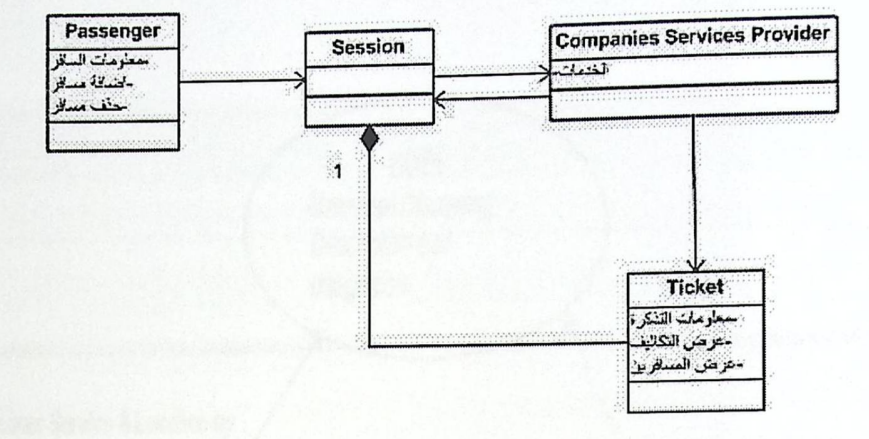

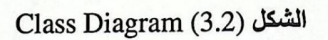

**Sequence Diagram 3.4.3** 

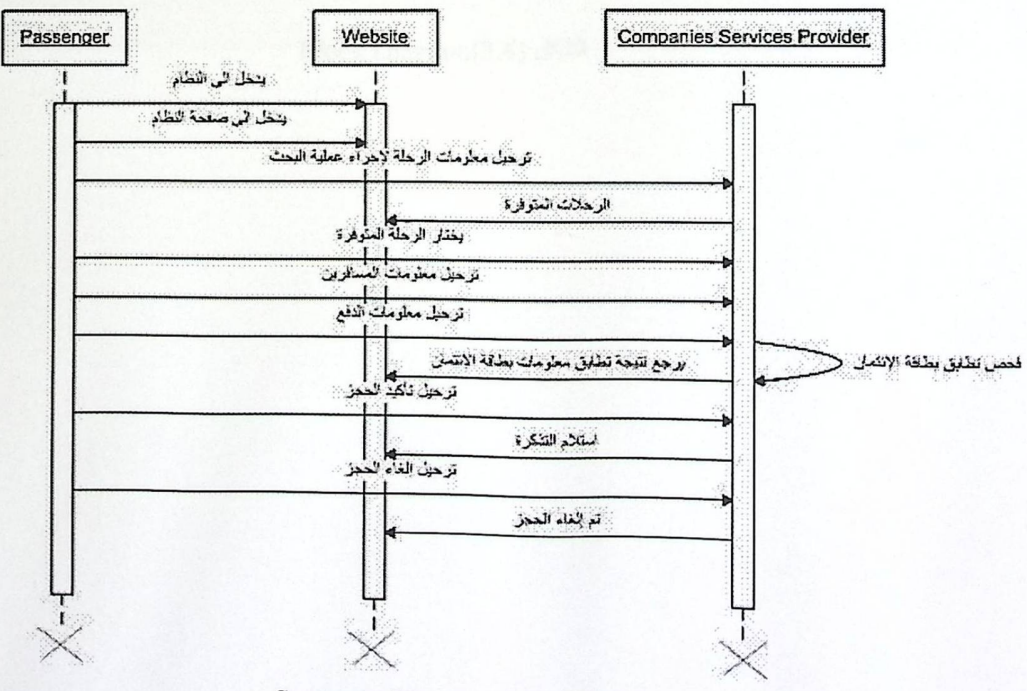

Sequence Diagram(3.3) الشكل

**Block Diagram For Web** Service 3.4.4

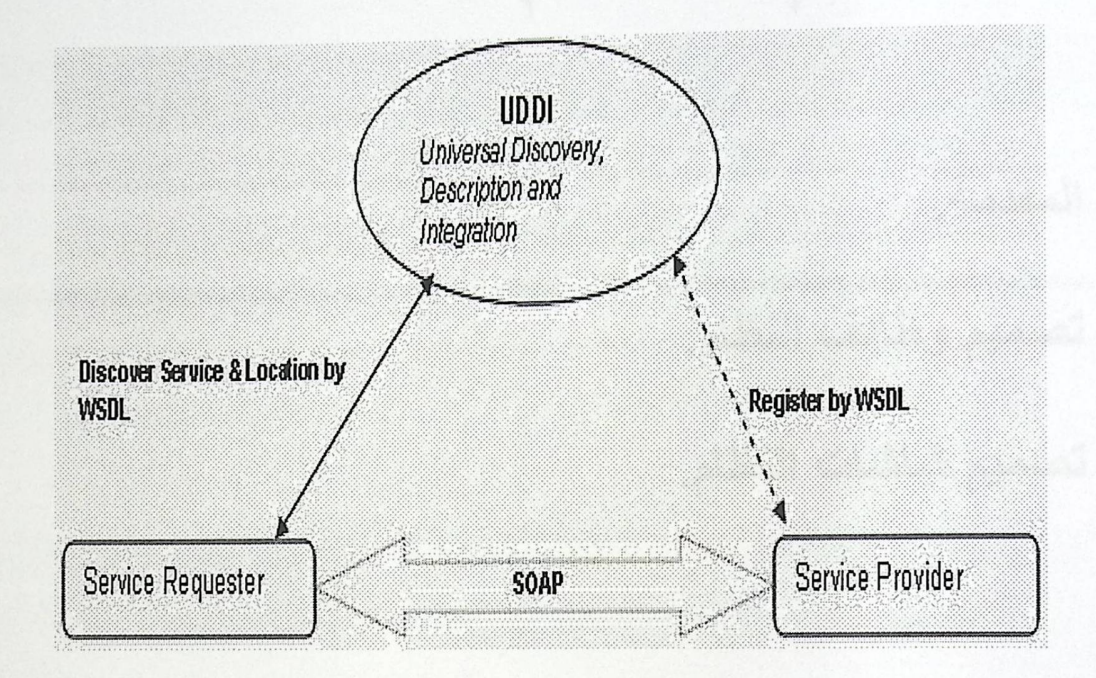

Block Diagram(3.4) الشكل

4. تصميم النظام

كم المقدمة.

√ تصميم وظائف النظام.

√ تصميم شاشات النظام.

#### 4.1. المقدمة

الوحدة (4)

بعد الحديث عن وصف متطلبات النظام في الفصل السابق سيتم الحديث في هذا الفصل عن وصف مرحلة تصميم النظام من خلال الأمور التالية:

1 . تصميم وظائف النظام:حيث سيتم تصميم متطلبات النظام الوظيفية من خلال الوصف التفصيلي لكل وظيفة إلى ذكر القيود الموجودة على كل وظيفة منها.

2 . تصـميم شاشـات النظـام : وفيهـايتم تصـميم شاشـات الإدخـال والإخـراج التـي سيحتويها النظـام والتـي تكـون محور التفاعل بين المستخدم والنظام.

أما بخصوص قاعدة البيانات فان النظام لا يحتوي على قاعدة بيانات، بل إن النظام يعتمد بشكل كلي على استخدام الخدمات التي تقدمها الشركات من خلال عمل اتصال بين النظام و الخدمات في الشركات المزودة لها بمعنى أخر أن النظام الحالي هو عبارة وسيط لنقل المدخلات لإجراء طلب (request) على الخدمات الموجودة في الشركات الأخرى التي تقوم بمعالجة الطلب والرد (response) بالنتيجة المتوفرة ليتم عرضها في النظام .

#### .4.2 تصميم وظائف النظام

فيما يلي مجموعة وظائف النظام والوصف التفصيلي لها والخدمات التي تؤدي هذه الوظائف:

4.2.1. البحث عن الرحلات(ذهاب وإياب)

\* الوصف: هذه الوظيفة تقوم بالبحث عن الرحلات ذهاب وإياب وذلك من خلال خدمة البحث عن الرحلات.

\* واجهة التفاعل:

• المخرجات : صفحة عرض الرحلات المتوفرة في الشركات الموجودة ، واختيار الرحلة المناسبة.

· الممذلات : نـوع الرحلـة، مسـار الرحلـة، تـاريخ الانطـلاق، تـاريخ العـودة، اختـار درجـة الرحلـة وعـدد المسافرين.

4.2.2. البحث عن الرحلات(اتجاه واحد)

❖ الوصف : هذه الوظيفة البحث عن الرحلات اتجاه واحد من خلال خدمة البحث عن الرحلات. \* واجهة التفاعل :

● المخرجات : صفحة عرض الرحلات المتوفرة في الشركات الموجودة، واختيار الرحلة المناسبة.

● المدخلات : نوع الرحلة، مسار الرحلة، تاريخ الانطلاق، اختار درجة الرحلة، وعدد المسافرين.

4.2.3. الرحلات المتوفرة (اختيار الرحلة المناسبة)

\* الوصف : يتم عرض الرحلات المتوفرة في الشركات الموجودة من خلال خدمة إرجاع معلومات الرحلة. \* واجهة التفاعل :

● المخرجات : صفحة المعلومات الشخصية للمسافرين.

●المدخلات : اختيار الرحلة المناسبة.

4.2.4. المعلومات الشخصية (البالغ)

\* الوصف : يتم إدخال المعلومات الشخصية للمستخدم ( اللقب، الاسم الأول، الاسم الأخير، تـاريخ الميلاداختيار الدرجة، وإدخال أرقام الاتصال (رمز الدولة، رمز المدينة، رقم الهاتف) وذلك من خلال خدمة إضافة معلومات المسافر .

% وإجهة التفاعل :

• المدخلات : البيانات الشخصية، أرقام الاتصال، البريد الالكتروني .

4.2.5. المعلومات الشخصية (الطفل)

\* الوصف : يتم إدخال المعلومات الشخصية للطفل ( اللقب، الاسم الأول، الاسم الأخير ، تاريخ الميلاد واختيار الدرجة ).

\*\* واجهة التفاعل :

• المدخلات : البيانات الشخصية .

\*\* القيود : يجب أن يكون أحد المسافرين على الأقل بالغ.

4.2.6. المعلومات الشخصية (الرضيع)

﴿ الوصف : يتم إدخال المعلومات الشخصية للرضيع ( اللقب، الاسم الأول، الاسم الأخير ، تاريخ الميلاد واختيار الدرجة ) .

\* واجهة التفاعل:

• المدخلات : البيانات الشخصية .

�� القيود : يجب أن يكون أحد المسافرين على الأقل بالغ.

4.2.7. معلومات الدفع

\* الموصف : يتم إدخال معلومات الدفع ( نوع بطاقة الائتمان، اسم حامل البطاقة، الرقم السري، وتاريخ انتهاء الصلاحية ) ، والعناوين التي سترسل إليه الفواتير .

\* واجهة التفاعل :

- المخرجات :شاشة عرض المعلومات الخاصة بالمسافرين.
	- المدخلات : معلومات الدفع، وعنوان الفواتير .

4.2.8. معلومات المسافرين وتكاليف الرحلة

- \* الوصف : يتم عرض معلومات المسافرين والتكاليف الكلية للرحلة.
	- \* واجهة التفاعل :
- المخرجات : عدد المسافرين، التالكيف الإجمالية للرحلة، أسماءالمسافرين والمقاعد المحجوزة .

4.2.9. إلغاء الحجز

\* الوصف : يتم إلغاء الحجز

.4.3 تصميم شاشات النظام

يتضمن هذا البند تصميم شاشات الخاصة بالنظام بحيث يتمكن المستخدم من استخدامها وإجراء العمليات الخاصة بالحجز .

.4.3.1 شاشة البحث عن الرحلات(ذهاب وإياب)

هذه الشاشة تمكن المستخدم من البحث عن الرحلات واختيار الرحلة المراد السفر فيها، بحيث يتمكن المستخدم من تحديد نوع الرحلة (ذهاب وإياب) وتحديد منطقة الانطلاق ومنطقة الوصول وتاريخ كل منهما واختيار الدرجة لكل من رحلة الذهاب ورحلة الإياب، وأيضا اختيار عدد المسافرين البالغين والأطفال والرضع وبعد ملئ هذه الشاشة يتمكن المستخدم من البحث عن الرحلات المتوفرة في الشركات الموجودة بحسب المعلومات الموجودة.

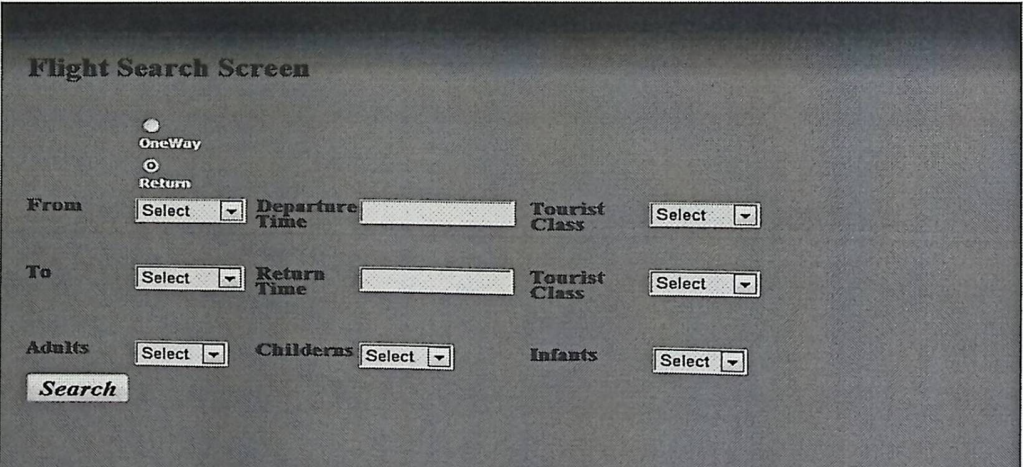

الشكل(4.1) شاشة البحث عن الرحلات ( ذهاب وإياب)

.4.3.2 شاشة البحث عن الرحلات (اتجاه واحد)

هذه الشاشة تمكن المستخدم من البحث عن الرحلات واختيار الرحلة المراد السفر فيها ، بحيث يتمكن المستخدم من تحديد نوع الرحلة (اتجاه واحد) ، وتحديد منطقة الانطلاق ومنطقة الوصول وتاريخ الانطلاق واختيار درجة الرحلـة ۖ وأيضـا اختيـار عـدد المسـافرين البـالغين والأطفـال والرضـع ، وبعد ملـئ هذه الشاشـة يـتمكن المستخدم من البحث عن الرحلات المتوفرة في الشركات الموجودة بحسب المعلومات الموجودة.

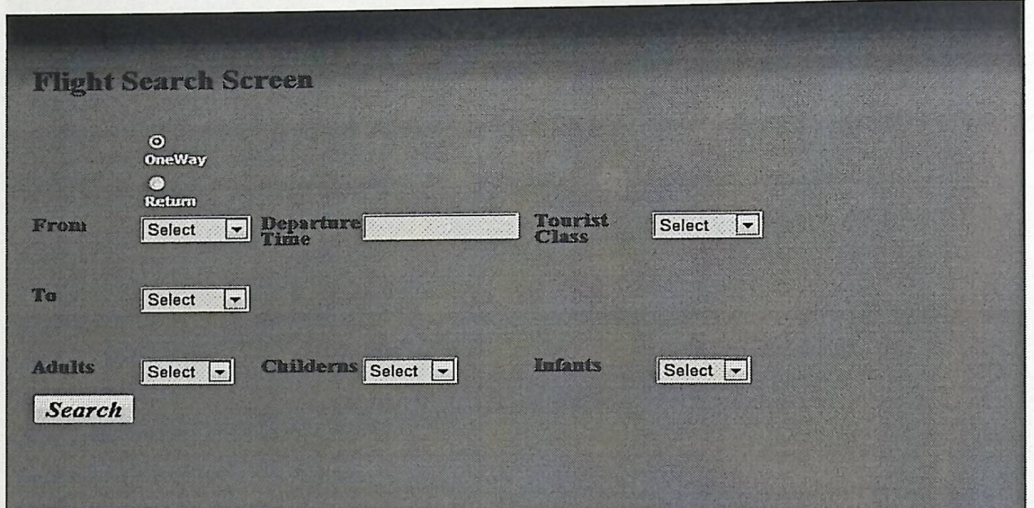

الشكل (4.2) شاشة البحث عن الرحلات ( اتجاه واحد ).

#### .4.3.3 شاشة الرحلات المتوفرة

تمكن هذه الشاشة المستخدم من مشاهدة الرحلات المتوفرة في كل شركة حسب المعلومات التي ادخلها في شاشة البحث عن الرحلات سواء كانت (ذهاب وإياب) أو (اتجاه واحد)، بحيث يمكن للمستخدم من اختيار الرحلة المناسبة لهمن حيث الوقت المناسب، ففي هذه الشاشة يتم عرض الرحلات المتوافرة في الشركات الموجودة.

**Flight Show Screen From City ToCity DateStartFlight DateReturnFlight LaunchHour Price NameAirplane**<br>  $\begin{array}{|l|l|}\n\hline\n\text{Priom} & \text{Driom} \end{array}\n\begin{array}{|l|l|}\n\hline\n\text{Qriom} & \text{Driom} \end{array}\n\begin{array}{|l|l|}\n\hline\n\text{Qriom} & \text{Driom} \end{array}\n\begin{array}{|l|l|}\n\hline\n\text{Qriom} & \text$ Japan/FFF China 02/03/2011 Choose Fligh. From City DateStartFlight DateReturnFlight LaunchHour Price NameAirplane **Choose Fligh** 

الشكل (4.3) شاشة الرحلات المتوفرة.

.4.3.4 شاشة المعلومات الشخصية (البالغ)

هذه الشاشــة تمكـن المسـتخدم مـن تعبئــة البيانــات الشخصــية لــه ، تقسـم الشاشــة إلــي ثلاثــة أقســام (المعلومات الشخصية ، أرقام الاتصال ، البريد الالكتروني) ، المعلومات الشخصية تتكون من اللقب الاسم الأول، الاسم الأخير، تاريخ الميلاد . أرقام الاتصال تتكون من كود الدولة، كود المدينة، رقم الهاتف المحمول، والهاتف الأرضى، البريد الالكتروني (الايميل) .

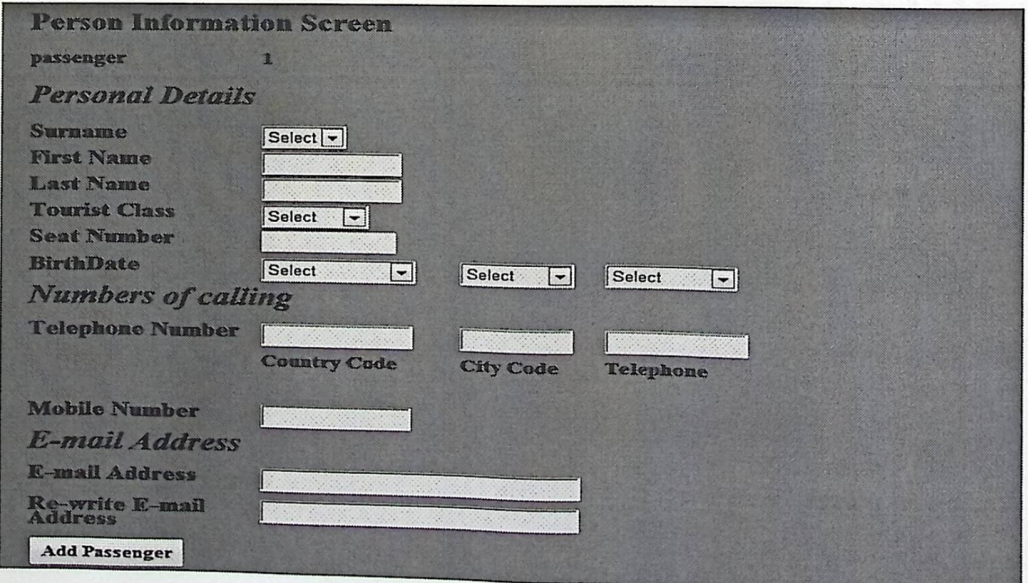

الشكل(4.4) شاشة المعلومات الشخصية(البالغ ).

.4.3.5 المعلومات الشخصية (الطفل)

هذه الشاشة تظهر في حالة انه كان من ضمن المسافرين أطفال، يتم إدخال المعلومات الشخصية للطفل من اللقب الاسم الأول، الاسم الأخير، وتاريخ الميلاد .

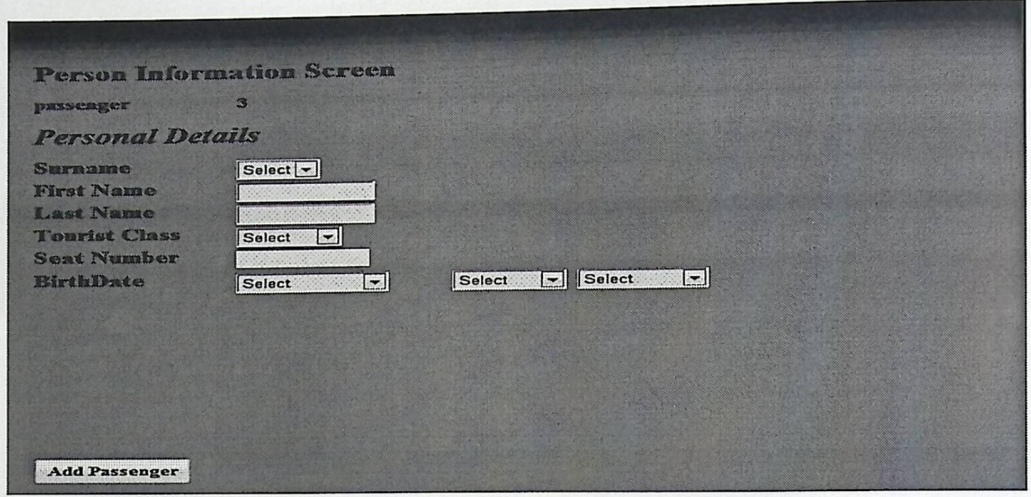

الشكل (4.5) شاشة المعلومات الشخصية (الطفل).

#### .4.3.6 المعلومات الشخصية (الرضيع)

هذه الشاشة تظهر في حالة انه كان من ضمن المسافرين رضَع ، يتم إدخال المعلومات الشخصية للرضيع من اللقب، الاسم الأول، الاسم الأخير، وتاريخ الميلاد .

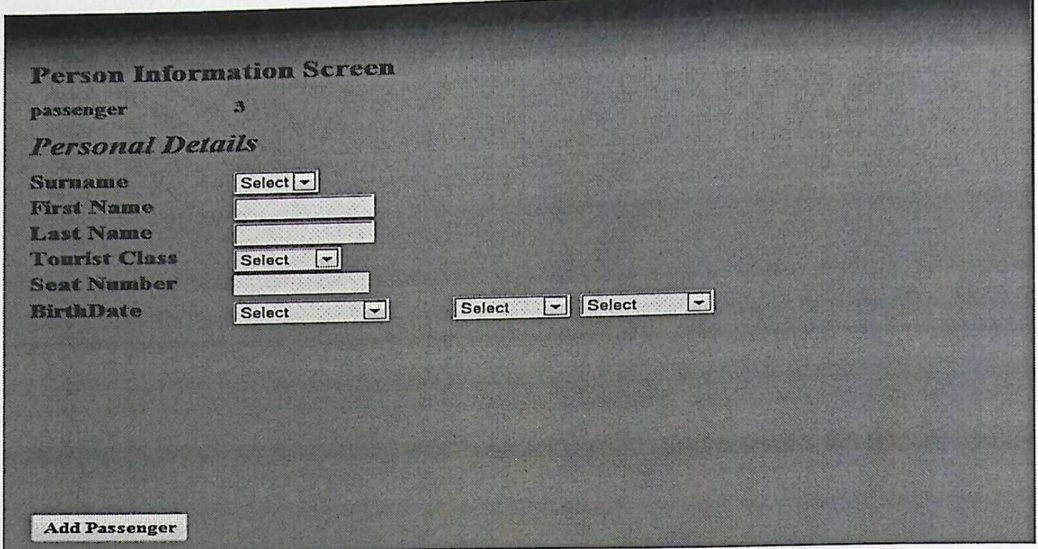

الشكل(4.6) شاشة المعلومات الشخصية ( الرضيع ).

.4.3.7 شاشة اختيار طريقة الدفع

تعتبر هذه الشاشة هي الأكثر أهمية بالنسبة للمستخدم لأنه بناءً على معلومات الدفع الصحيحة سيتم الاستمرار في عملية الحجز أو لا، فهذه الشاشة تقسم إلى قسمين (بيانات البطاقة الائتمانية، العنوان الذي ترسل إليه الفواتير) .

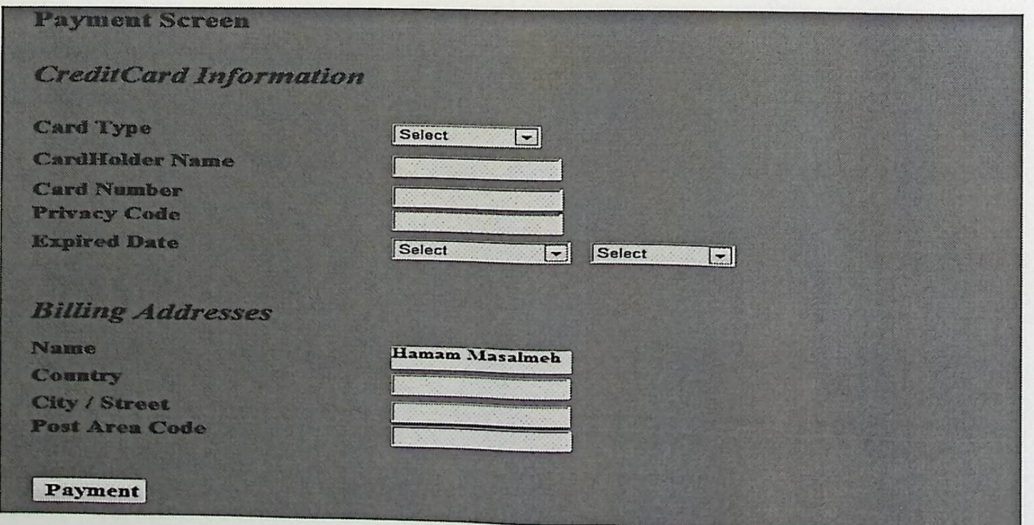

الشكل(4.7) شاشة اختيار طريقة الدفع.

## .4.3.8 شاشة عرض تفاصيل تذكرة الرحلة

يتم في هذه الشاشة عرض معلومات التذكرة من (عدد المسافرين، اسماء المسافرين، المقاعد المحجوزة، التكاليف الكلية للرحلة)، وايضاً امكانية الغاء الحجز، أو استكمال الحجز وتثبيته .

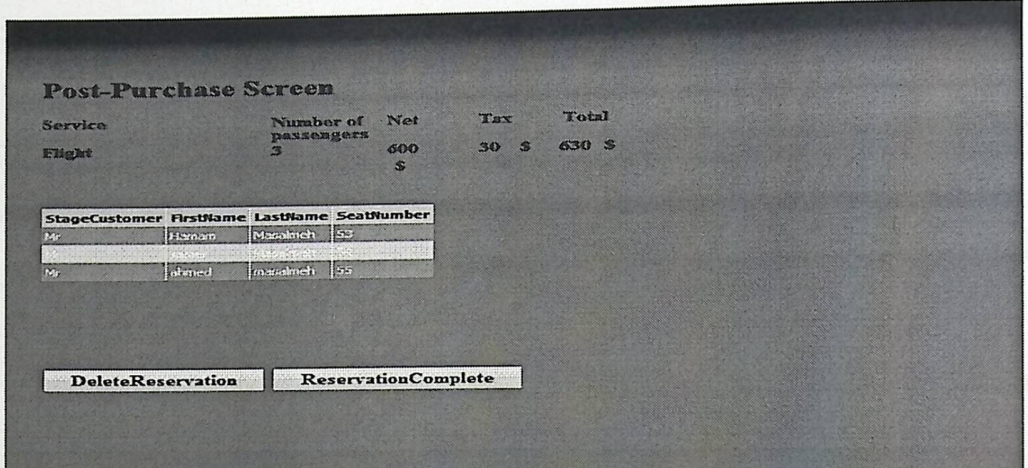

الشكل(4.8) شاشة تفاصيل التذكرة.

# 5. تَطْبِيقَ النَّظَام

كم المقدمة.

√ البرمجيات اللازمة لعملية التطوير.

√ تشغيل النظام.

### تطبيق النظام

5.1 المقدمة:

في هذا الفصل سنتعرف على مرحلة من المراحل المهمة في تطوير وتشغيل النظام، حيث سيتم التعرف على البرامج اللازمة لتطوير النظام و تشغيله بشكل فعلي، بالإضافة إلى البرمجيات اللازمة لهذه المرحلة بشكل مفصل ، والأمور التي سوف يتم التعرف عليها في هذا الفصل هي:

5.2 البرمجيات اللازمة لعملية التطوير :

1. نظام التشغيل : Windows 7

ويتميز هذا النظام بالقوة والأداء العالي، كما يتميز هذا النظام بدعمه لعدد كبير من التطبيقات

والبرمجيات الخاصة بتطبيقات الانترنت، ودعم برامج الوسائط المتعددة بشكل كبير .

:Microsoft Visual Studio .NET 2005 .2

هي بيئـة تطويريـة فعالـة، وذلك لمـا تحتويـه مـن ميـزات وخصـائص مميـزة ، ويـتم استخدام هذه البيئـة

لإتمام مرحلة برمجة النظام، وفحصه وتصميمه.

: Microsoft office 2007 .3

ويشمل:

Microsoft Office Word 2007 .

- Microsoft Office Visio 2007 ·
- Microsoft Office Power Point 2007 .

هذه المجموعة هي عبارة عن بيئة كاملة تسهل القيام بالأعمال المكتبية مثل معالجة النصوص و توثيق النظام، العروض التقديمية، وإنتاج الأعمال الورقية للمشروع. الوحدة (5)

4. برامج الوسائط المتعددة والتي تشمل:

#### Adobe Photoshop .

أيضا يستخدم لمعالجة الصىور وتتسيقها، وتظهر أهمية استخدام مثل هذه البرامج في مرحلة تصميم واجهات النفاعل النهائية التي سوف نظهر للمستخدم وتشمل الأزرار وقوائم الاختيار …. الخ.

#### Snag It 7  $\cdot$

وهو برنامج يقوم بعملية تسجيل الحركات على جهاز الكمبيوتر بشكل فعال.

#### 5.3 تشغيل النظام

بعد إتمام إعداد البرامج والأدوات التي يحتاجها النظام وإتمامها بنجاح وإنشاء قوائم الإدخال والإخراج والمعالجة وكتابـة الكـود الخـاص بكـل قائمـة يكـون النظـام جـاهز للتشـغيل لتنفيـذ مهامـه وإظهـار النتـائج للمستخدم وإجراء العمليات المطلوبة.

ولكي نتمكن من إعداد النظام وتشغيله في البيئة الجديدة فإنه يحتاج إلى تطبيق عدة خطوات وهي:

- \* تنزيل النظام في البيئة الجديدة .
- \* تفقد الاتصال بين النظام و Web Service من الشركات المزودة لها وذلك لا يتم الا بمعرفة

ما هي web service وما هي ميزاتها وكيفية ربطها بالنظام:

• ما هي web service :

هي عبارة عن مجموعات من الكود صممت للتعامل مع مجموعة من المهام، تُستخدم للربط بين التطبيقات الموزعة، تَستخدم معايير وبروتوكولات الويب مثل ( http, xml, soap, wsdl, uddi ) .

ه ميزات وحسنات web service :

1. لا ترتبط بأي لغة برمجة (programming language independent). 2. لا تعتمد على أي نظام تشغيل (platforms independent). 42

- 3. الفصل التام بين المهام (loosely coupled)
	- ربط النظام مع web service :
	- 1. نفتح المشروع المراد استدعاء الخدمة له.
- 2. نقوم باختيار إضافة مرجع ويب (Add Web Reference) .

3. نكتب عنوان الموقع (URL) الخاص بالخدمة التي نريد استخدامها في المكان المخصص ومن ثم اختيار (Go).

4. نختار زر إضافة مرجع (Add Reference) لإضافة الخدمة .

5. نختار انتهاء (Finish).

6. يتم إدراج web service في المشروع .

\* بعد إتمام عملية الاتصال بين النظام وWeb Service سنتمكن من تشغيل النظام بنجاح.

## 6. فعص النظام

كم المقدمة. √ فَحص النظام. √ فَحص وحدات النظام. √ فَحص أجزاء النظام. √ فَحص تكامل النظام. √ فَحص قبول النظام.

#### 6.1. المقدمة

سنأتي في هذا الفصل إلى عملية فحص النظام، وتكون هذه المرحلة بعد مرحلة تطبيق النظام وتشغيله، فهذه المرحلة تكتسب أهمية خاصة أكثر من المراحل الأخيرة سيتم توضيحها في هذا الفصل.

6.2. فحص النظام

عملية فحص النظام تعد من أهم مراحل النظام، لأن هذه المرحلة يتم الوقوف من خلالها على كافة التفاصيل والنقاط في النظام، بحيث تكمن أهمية هذه المرحلة في انها تبين مدى تحقيق النظام للمتطلبات الوظيفية لـه، تتم مرحلة فحص النظام بأكثر من مرحلة سيتم توضيحها كالتالي :

- فحص وحدات النظام .
- فحص أجزاء النظام.
- فحص تكامل النظام.
- **•** فحص قبول النظام .

## 6.2.1. فحص وحدات النظام

يتم في هذه العملية فحص وحدات النظام على حدا ( بشكل منفصل) بحيث يتم ادخال المدخلات الخاصة بالعملية ومن ثم التأكد من صحة المخرجات، وهذه الشاشة توضح ذلك.

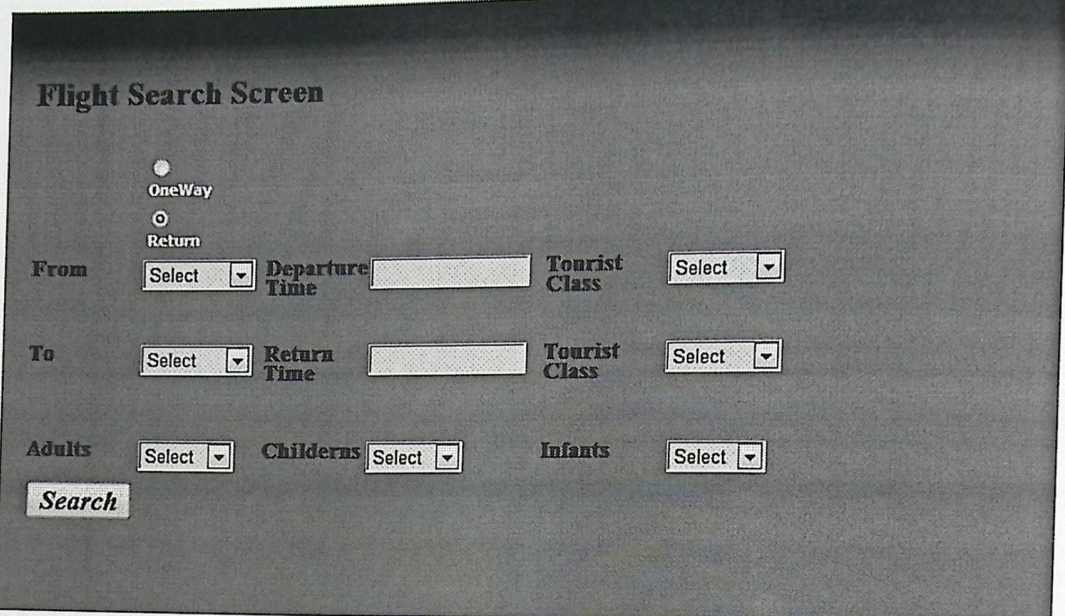

الشكل (6.1) شاشة البحث عن رحلة

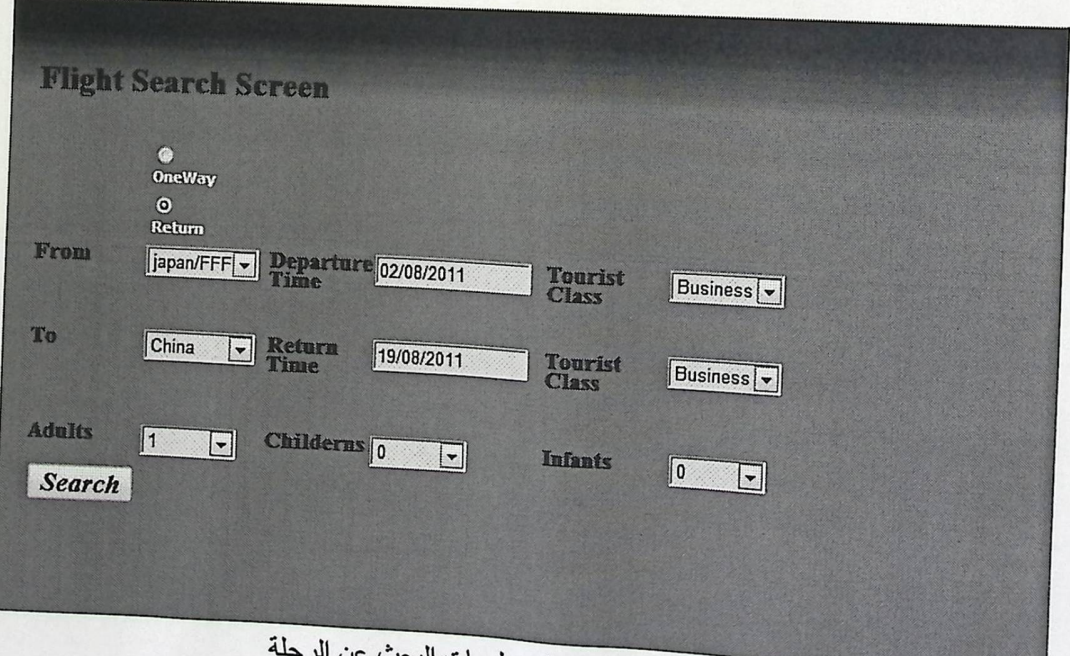

الشكل (6.2) شاشة ادخال معلومات البحث عن الرد

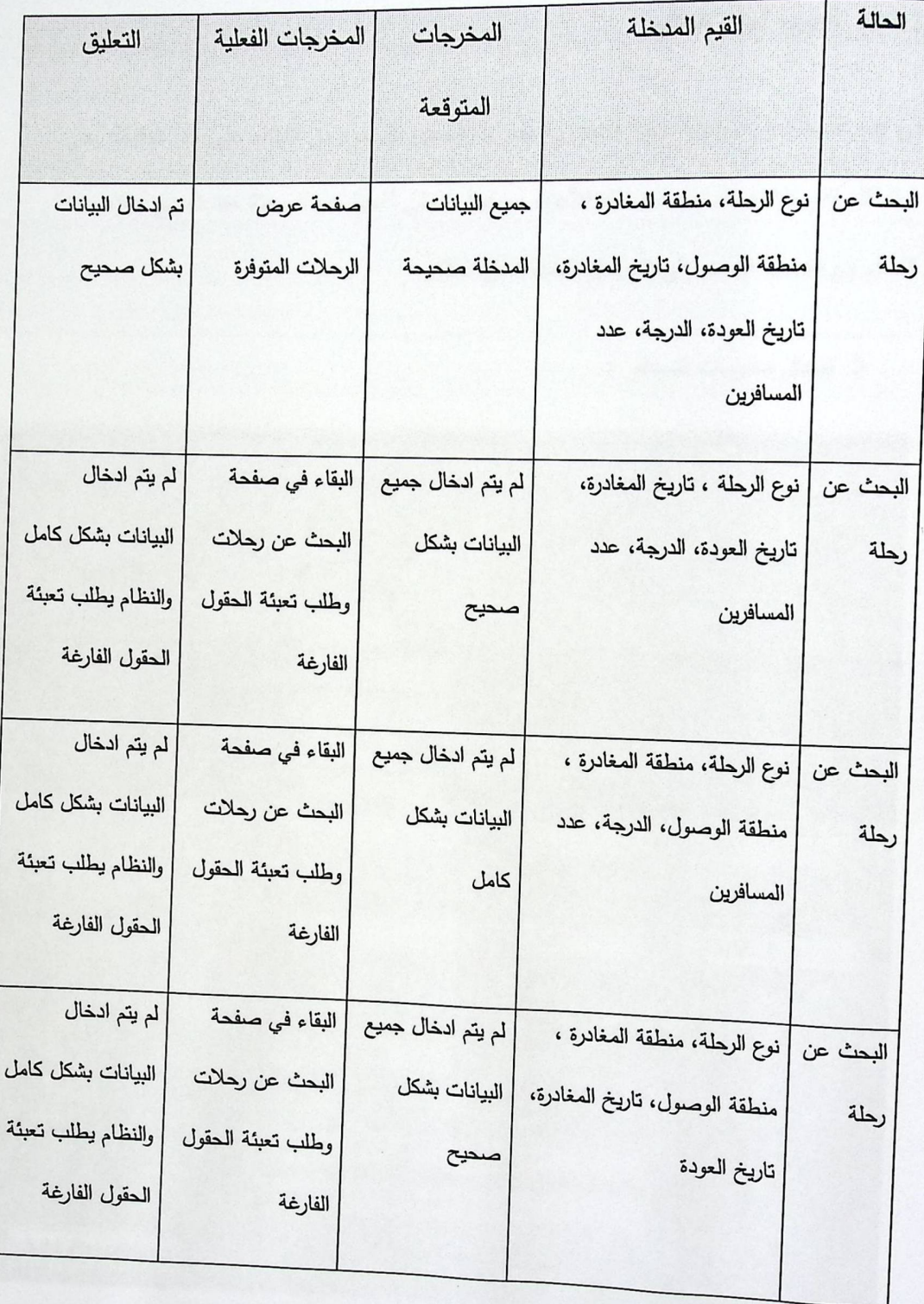

الجدول(6.1) فحص عملية البحث عن رحلة في النظام

6.2.2. فحص أجزاء النظام

في هذه المرحلة من مراحل عملية الفحص للنظام يتم فحص كل جزء من النظام على حدا للوقوف على المشاكل التي تواجه كل جزء من هذه الأجزاء ، بحيث تتجلى أهمية هذه المرحلة عند تجميع أجزاء النظام مع بعضها البعض في المراحل المتقدمة من النظام.

ه إدخال معلومات المسافر :

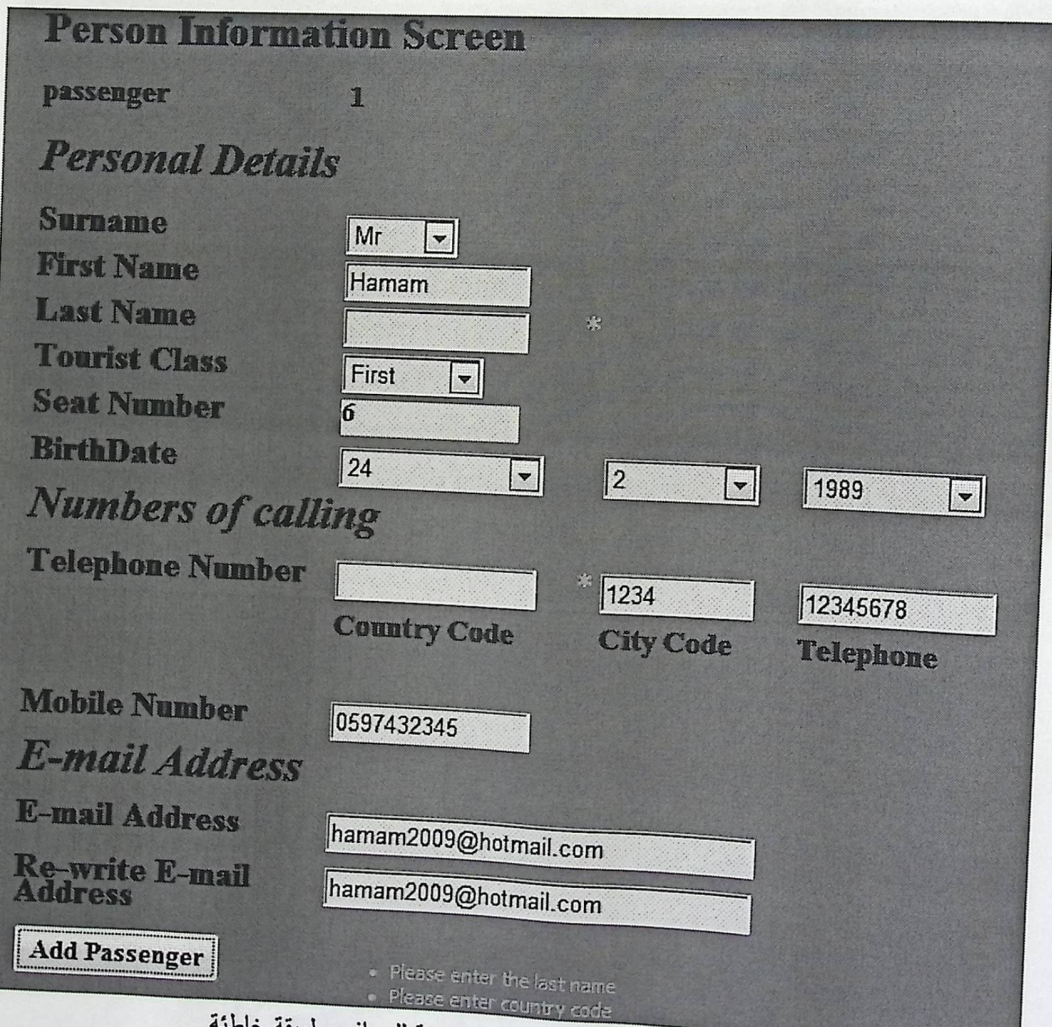

الشكل (6.3) صفحة إضافة معلومات شخصية للمسافر بطريقة خاه

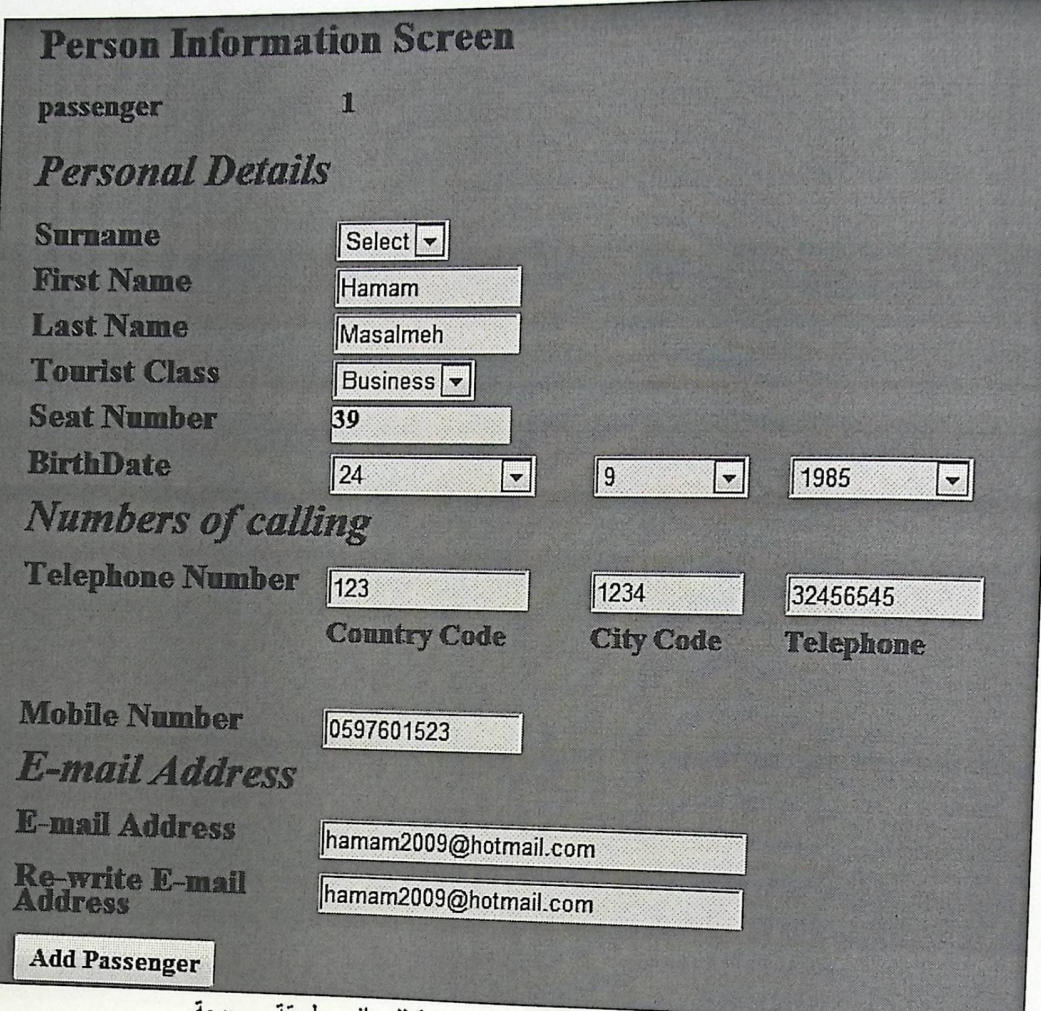

الشكل (6.4) صفحة إضافة معلومات شخصية للمسافر بطريقة صحيحة.

● في الشاشة الأولى (6.3) تم إدخال بيانات المسافر بطريقة خاطئة، فظهرت رسالة معايير التحقق.

0 أما في الشاشة الثانية(6.4) تم إدخال بيانات المسافر بطريقة صحيحة، فتم الانتقال الى الصفحة التالية

(الدفع) كما في الشاشة التالية(6.5):

جامعة بوليتكنك فاسطين Class. ........................ والتصنيف ..............

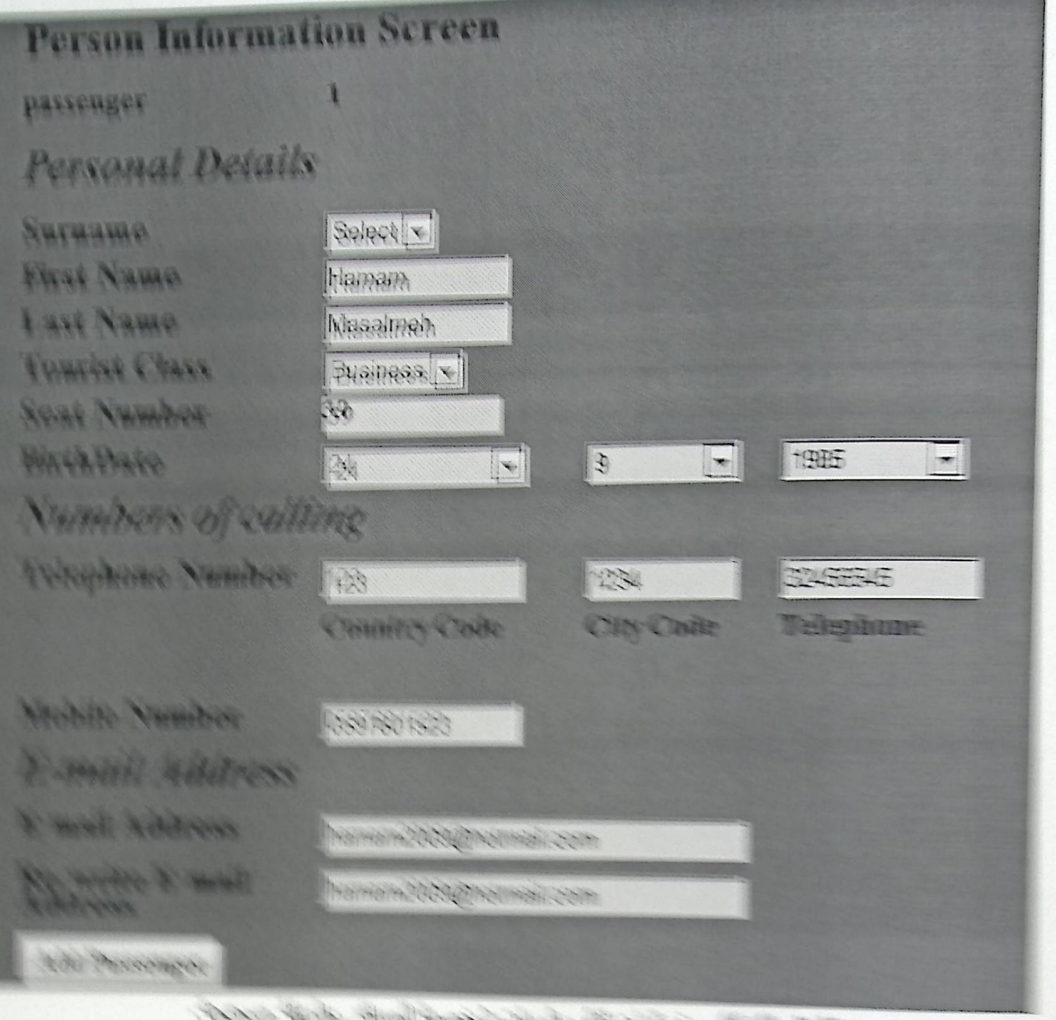

Same books again there there

**Schoolster** 896 4

## **Payment Screen CreditCard Information Card Type** Select  $\vert \cdot \vert$ **CardHolder Name Card Number Privacy Code Expired Date** Select  $\boxed{\mathbf{v}}$ Select  $\boxed{\mathbf{v}}$ **Billing Addresses** Name **Country City / Street** Post Area Code Payment الشكل (6.5) صفحة معلومات الدفع.

## 6.2.3. فحص تكامل النظام

بعد القيام بعملية فحص كل جزء من أجزاء النظام على حدا يتم دمجها مع بعضها البعض لإجراء تكامل بين الوظائف ،ثم يتم عمل فحص لها حتى نتأكد أن النظام كله يعمل حسب ما هو مخطط له.

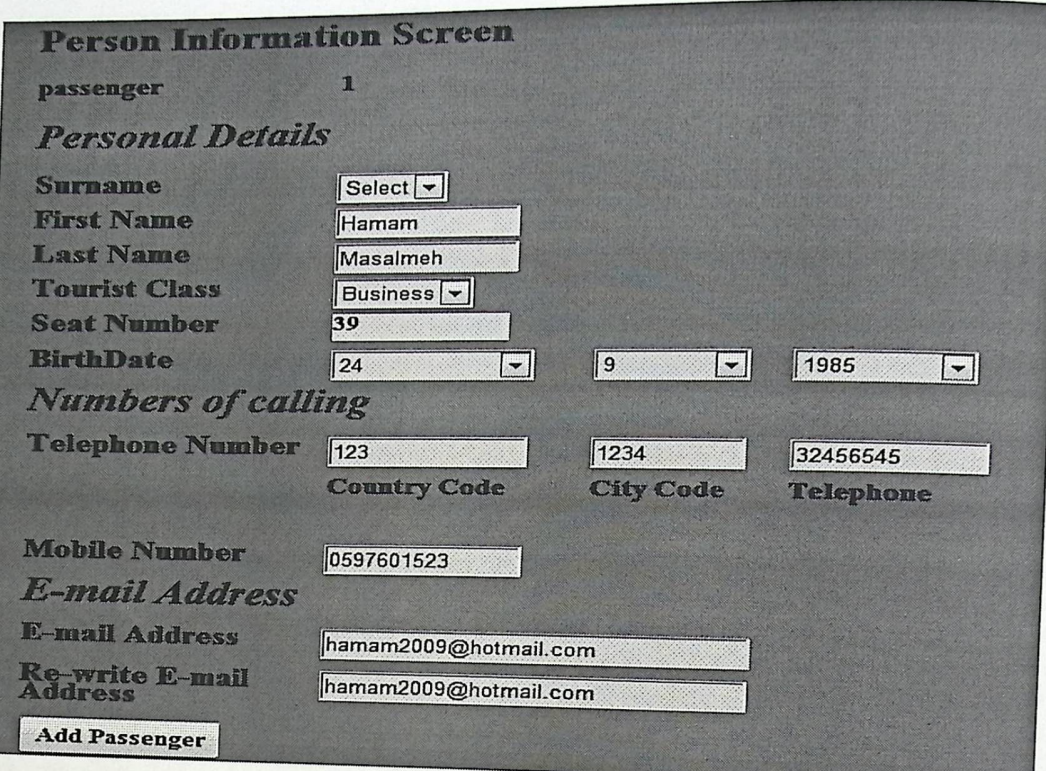

الشكل (6.6) صفحة إضافة معلومات المسافر.

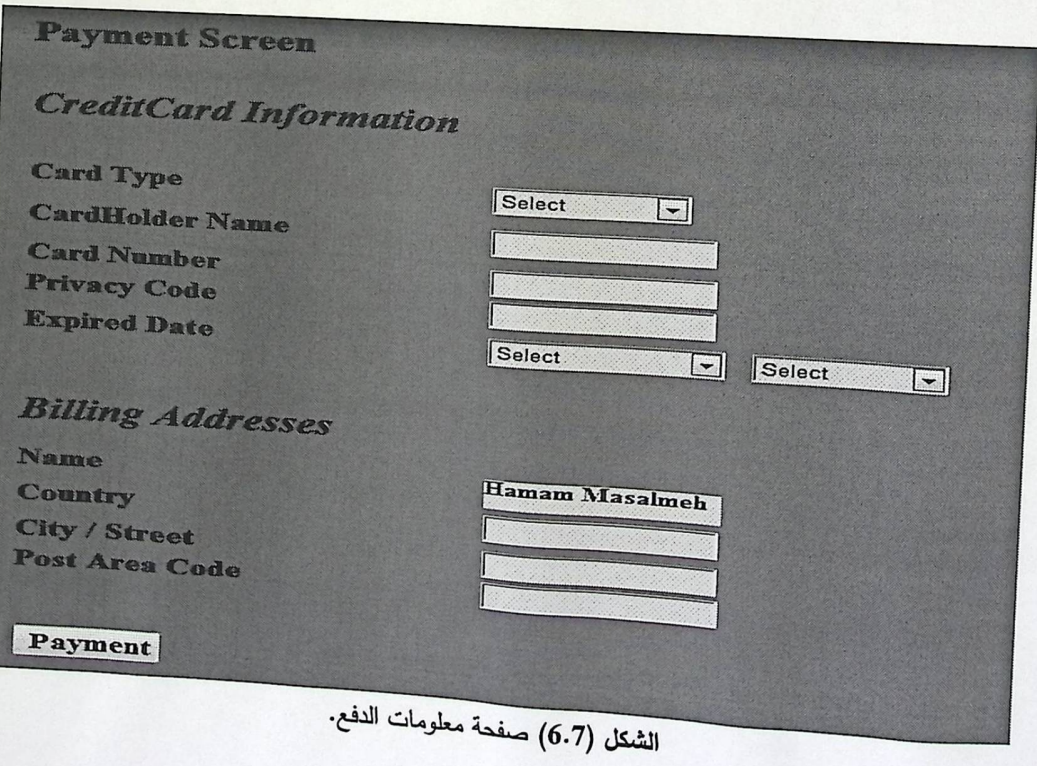

يظهر هنا تكامل النظام في أن الشكل (6.7) هو صفحة إضافة معلومات المسافر البالغ الأول من المسافرين بحيث يتم إدخال المعلومات الخاصة بالحجز ، أما في الشكل (6.8) هو صفحة إدخال معلومات الدفع الخاصة بالحجز ، وفي عنوان الفواتير يظهر اسم، هذا الاسم ظهر من خلال المعلومات المدخلة في الشكل (6.7).

6.2.4. فحص قبول النظام

تبينَ من خلال المراحل السابقة أن النظام قادر على نتفيذ المهام المطلوبة منه، وهذه المرحلة تبين مدى تلبيته للمتطلبات الوظيفية التي تم ذكرها في الفصل الثالث.

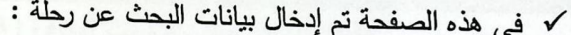

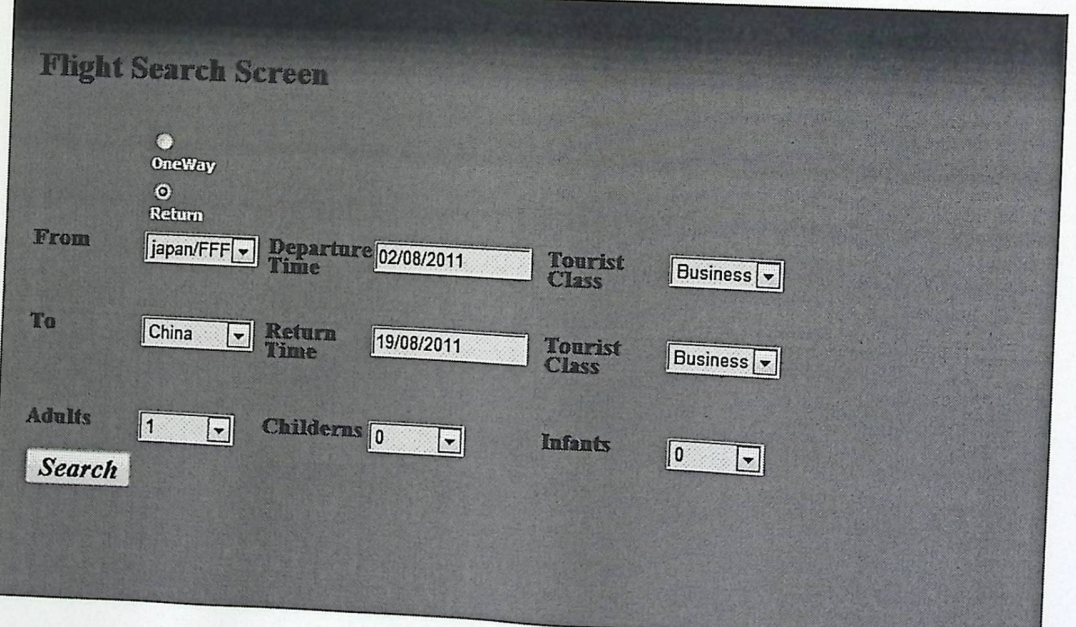

الشكل (6.8) البحث عن رحلة.

√ وهنا النظام عرض الصفحة التالية التي تحتوي علي الرحلات المتوفرة بناءً على المعلومات الدخلة في

الصفحة السابقة:

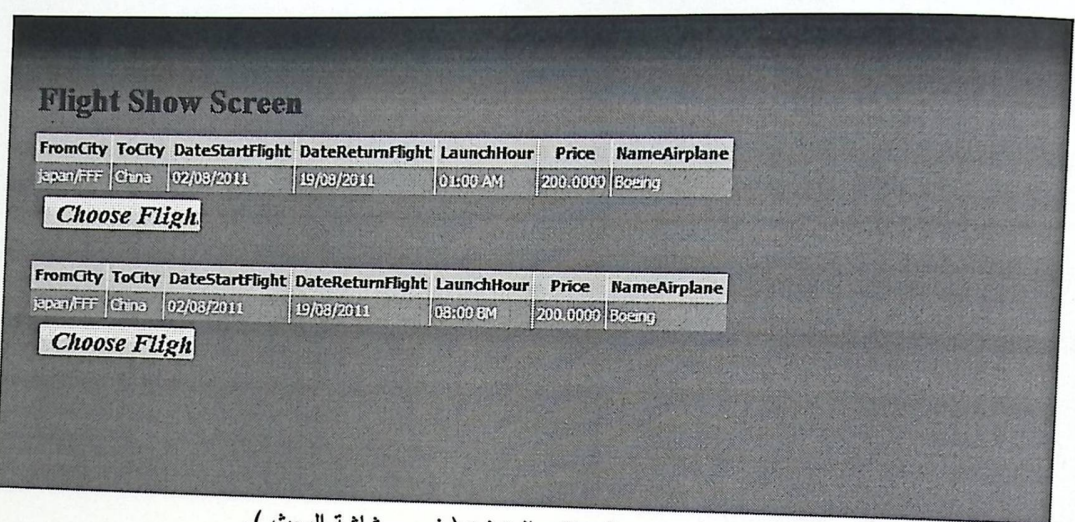

الشكل (6.9) عرض الرحلات المتوفرة ( فحص شاشة البحث ).

7. صيانة النظام

كم المقدمة.

√ ترحيل البيانات.

√ صيانة النظام .
## 7.1 المقدمة

الوحدة (7)

تمثل مرحلة صيانة النظام المرحلة الأخيرة من دورة حياة النظام،يتمفيهذه المرحلة معرفة البيئة الحقيقية للنظام ويتم من خلالها تعديل وإصلاح نظام المعلومات بناءا على تغير متطلبات بيئة العمل وبالتالي تظهر المشاكل وإلأخطاء التي تحتاج إلى صنيانة وتعديل، وهنالك عدة أمور يجب مراعاتها لتهيئة البيئة بشكل ملائم لتفادي بعض المشاكل التي يمكن حدوثها.

2. 7 ترحيل البيانات

بالإضافة إلى استراتيجيات العمل المتبعة على النظام فانه يجب وصف بعض الخطوات لتوضيح العمل:

1. بيئة إنتاج النظام:

عن طريق استخدام visualstudio.net نستطيع القيام بتطوير للنظام، كما أنه يزود النظام بتصميم وأداء أفضل، كما أنه أيضا يسمح للمستخدم برؤية جميع صفحات النظام والاختيار فيما بينها، وكذلك تسمح بإضافة وحذف أي صفحة والتعديل عليها.

2. قرار إستراتيجية تطبيق النظام الجديد:

بعد عمل فحص للنظام والتأكد من أنه يعمل بشكل جيد، يتم تطبيق النظام بعد تأسيس البيئة المناسبة له حيث يتم العمل على إيجاد الربط بين أجزاء النظام الخدمات التي يتعامل معها النظام.

# 3. تطبيق النظام:

الهدف الأساسي من إنتاج نظام جديد هو تطبيق هذا النظام والعمل عليه ، فبعد إنهاء عمليات الفحص والتطوير لهذا النظام يتم نقل النظام لحيز الخدمة وتوفير البيئة المناسبة لـه ومن ثم العمل عليه بما يخدم متطلباته وحاجاته.

### 3. 7 صيانة النظام

< صيانة اطار العمل (Net Framework.) :

باستخدام visual studio.net يمكن تعديل أو تطوير أي من محتويات النظام ، من خلال فتح المشروع ثم فتح (Solution explorer) والذي من خلاله يمكنك رؤية جميع الملفات والصفحات التي استخدمت في برمجة النظام، ومن خلالها يمكنك اختيار أي ملف والتعديل أو التطوير عليه أو حذفه نهائياً والشكل التالي يوضح ال (Solution explorer) والمشروع الذي يحتويه وجميع الملفات والصفحات:

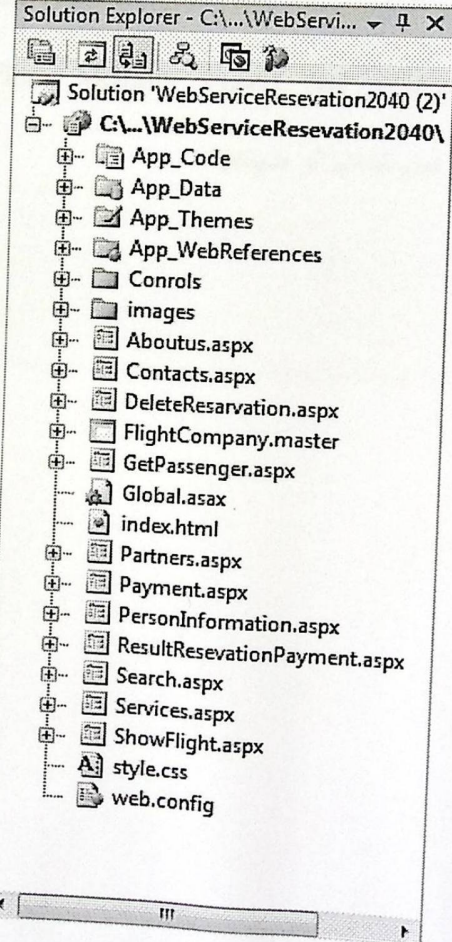

solution explorer: (7.1) الشكل

þ,

### 4. 7 عمل نسخ احتياطية (System Backup):

هذه العملية تهدف إلى الاحتفاظ بنسخة واحدة على الأقل من النظام بقيمتها المتكاملة القابلة للتشغيل ۖ وممكن إجراء عمليات على هذه النسخ الاحتياطية كالتشفير والترميز على البيانات بحيث يصعب التعديل عليها من قبل الأشخاص الآخرين ، وبالحديث عن تخزين هذه النسخ يتطلب حفظها في وحدات تخزينية ووضع هذه الوحدات في أماكن آمنة للحفاظ على سلامتها .

يجب عمل نسخ احتياطية من النظام كاملا ، حيث يتم عمل نسخ من النظام (backup) ، وتخزينها على وسائط خارج الجهاز على أقراص صلبة Hard Disk ، أقراص مضغوطة CD أو ممكن وضع نسخة على وحدة تخزينية منفصلة عن جهاز الكمبيوتر Flash Memory. و يجب عمل هذه النسخ الاحتياطية بشكل دوري ضمانا لعدم فقدانها أو ضياعها.

8. النتائج والتوصيات

ك المقدمة.

√ النتائج .

√ التوصيات.

## 8.1 المقدمة

 $(8)$   $5 - 9$ 

بعد القيام بإتمام عملية بناء و تطوير نظام حجز تذاكر الطيران باستخدام أطر الخدمات الموجهة توصل فريق المشروع إلى مجموعة من النتائج، سيتم توضيحها في هذا الفصل بالإضافة إلى مجموعة من التوصيات التي من شأنها تحسين النظام في المستقبل.

#### 8.2 النتائج

من خلال بناء هذا النظام تمكن فريق العمل بناء نظام الكتروني قائم على استخدام أطر الخدمات الموجهة من خلاله يمكِن المستخدمين الاستفادة من الخدمات التي يوفرها من مواقع الشركات التي تقدم هذه الخدمات.

وهذا النظام يتميز في :

- ه تسهيل وتسريع عميلة الحجز في الموقع.
- توفير الوقت على المستخدمين من خلال إجراء عملية الحجز عبر الموقع .
- إناحة أكثر من خيار أمام المستخدم من خلال توفير الرحلات لأكثر من شركة .

## 8.3 التوصيات

- استكمال فكرة النظام من خلال استخدام أوسع للخدمات المتوفرة على شكل Web service .
	- عرض الخدمات للاستخدام من قبل مشاريع أخرى .

• تحسين عمليات الحجز من خلال إعطاء خيارات أوسع للمستخدم للبحث عن الرحلات .

**0** أن يتم ربط الموقع بالخدمات بشكل حقيقي وتطبيقه على أرض الواقع.

المصادر والمراجع

[1] Ed Ort, April 2005. Service-Oriented Architecture and Web Services:

Concepts, Technologies, and Tools. Retrieved at. 30/11/2010 From http://www.developers.sun.com .

[2] Microsoft. (2010). Retrieved at. 18/12/2010 From

https://store.microsoft.com/account/cart.aspx

[3] Process Web Service .Retrieved at 2/5/2011 From http://www.codeproject.com/KB/webservices/BPI\_with\_Web\_Services.aspx